## R2.04 – LES BASES DES RÉSEAUX

**RESPONSABLE : CRISTINA ONETE**

**MATERIEL : HTTPS://WWW.ONETE.NET/TEACHING.HTML**

**EMAIL : MARIA-CRISTINA.ONETE@UNILIM.FR**

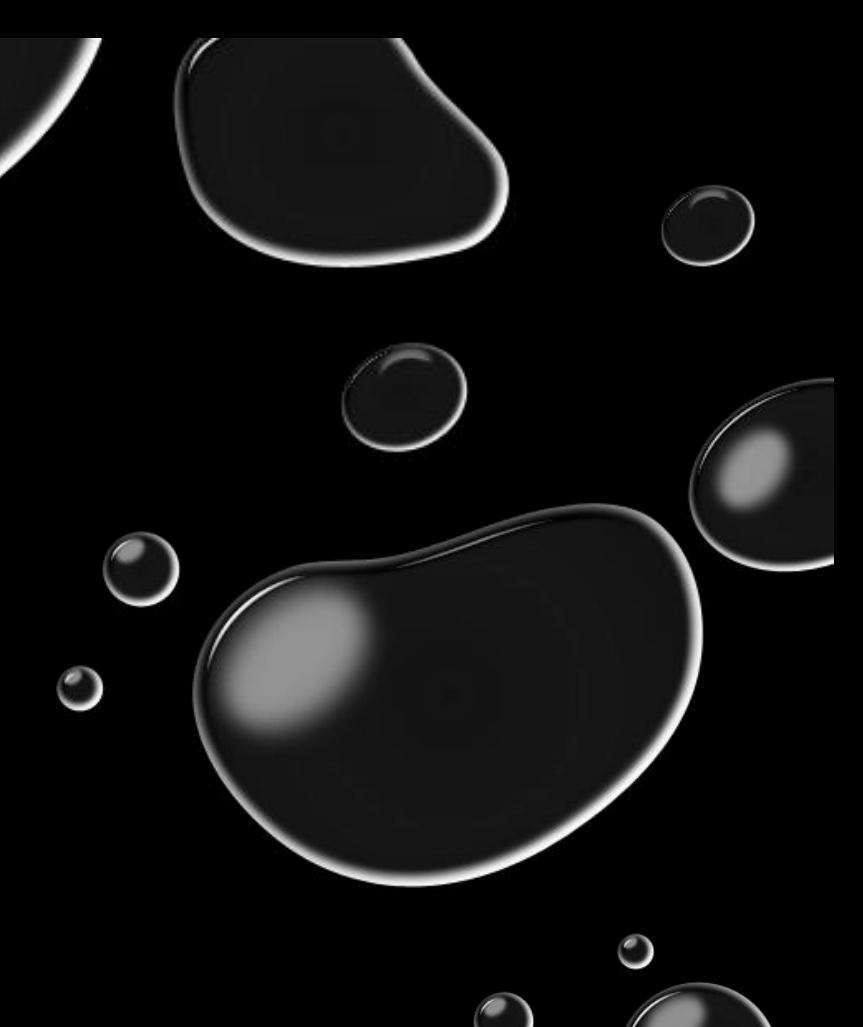

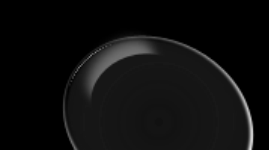

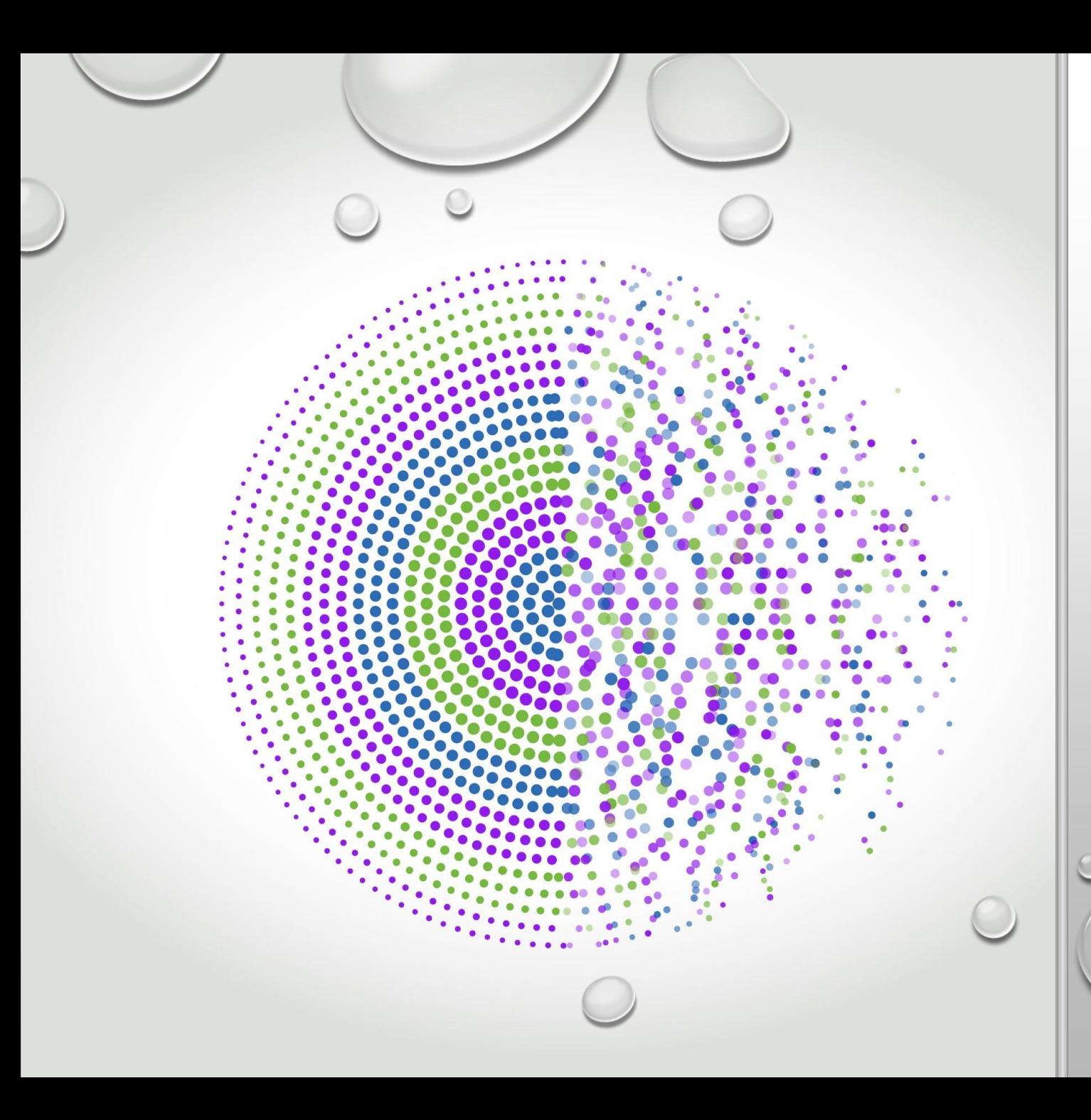

## **COUCHE** RÉSEAU : LE ROUTAGE

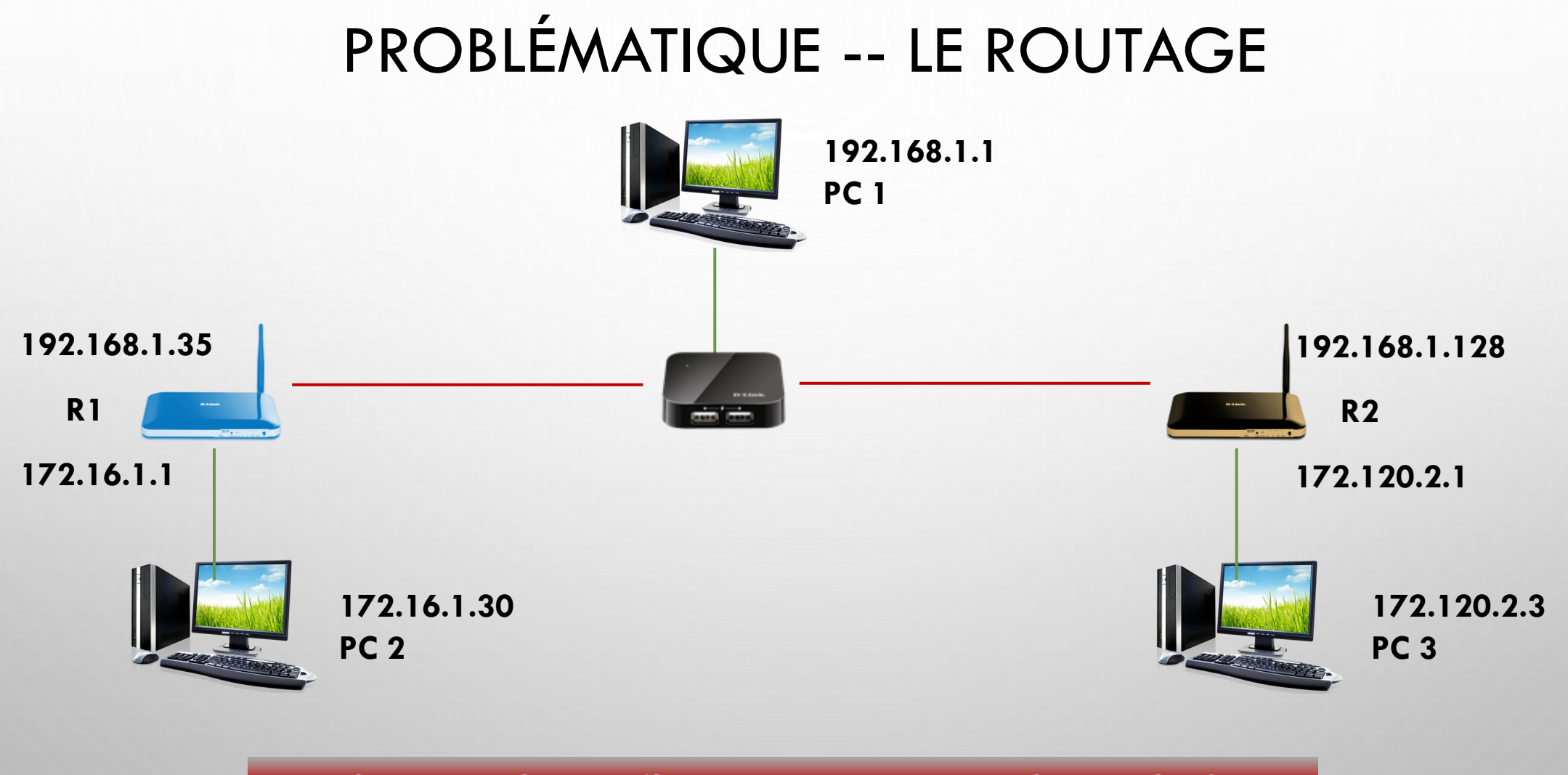

**Comment PC 1 peut-il envoyer un message à PC 2 ou PC 3 ?**

#### LES TABLEAUX DE ROUTAGE

- OBJECTIF : Établir des chemins entre n'importe quels deux utilisateurs
- Configurés dans des nœuds de lien (routeurs)
- **ROUTAGE STATIQUE** : tableau de routage programmé à chaque nœud,
	- Écrit à la main par l'administrateur de réseau à chaque modification
	- Peut être optimisé, fonctionne bien seulement dans des petits réseaux
- **ROUTAGE DYNAMIQUE** : tableaux de routage qui s'adaptent dynamiquement
	- Les routeurs se parlent l'un à l'autre pour adapter leurs routes

#### LE ROUTAGE : UNE AUTRE VUE

- CIRCULATION : A CHAQUE POINT, UNE DIRECTION VERS LE PROCHAIN POINT
	- Au rondpoint 1 : prenez à droite
	- Plus tard : prenez à gauche
	- Au rondpoint 2 : tout droit
- ROUTAGE : CHAQUE ROUTEUR, PROCHAINE ÉTAPE
	- R1 : prochain routeur : R2
	- R2 : pour aller vers 192.168.1.0/24, R3

pour tout autre chemin, R0

• ON N'INDIQUE JAMAIS TOUT LE CHEMIN

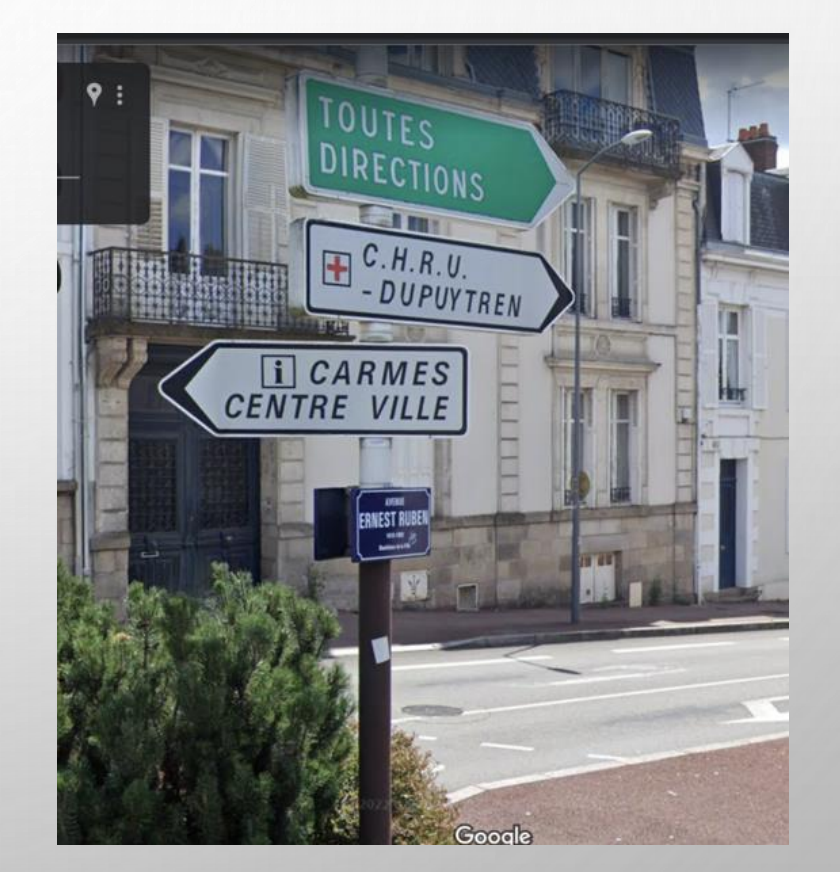

#### ROUTAGE STATIQUE : SOLUTION 1

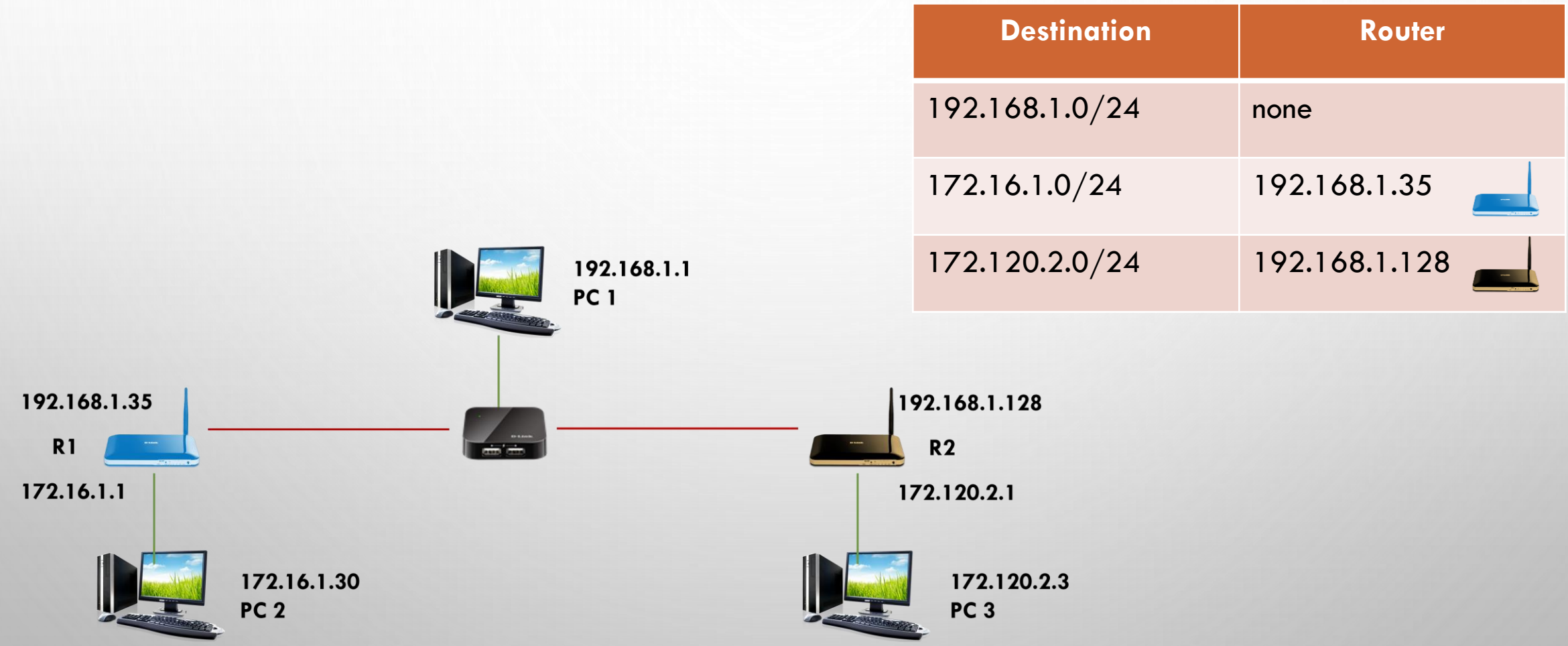

#### PROGRAMMER LE TABLE DE ROUTAGE

ip route <add ou del> <destination>/CIDR via <IP router>

@dest. finale des packets

 $\sim$  TOUT COLISI POUR LE RÉSEAU DE DESTINATION XXIII DE L'ARCHER DE DESTINATION XXIII DE L'ARCHER DE L'ARCHER DE Routage toujours necessaire hors réseau, jamais dans le réseau

• EXEMPLE : ip route add 172.168.1.0/24 via 192.168.1.35

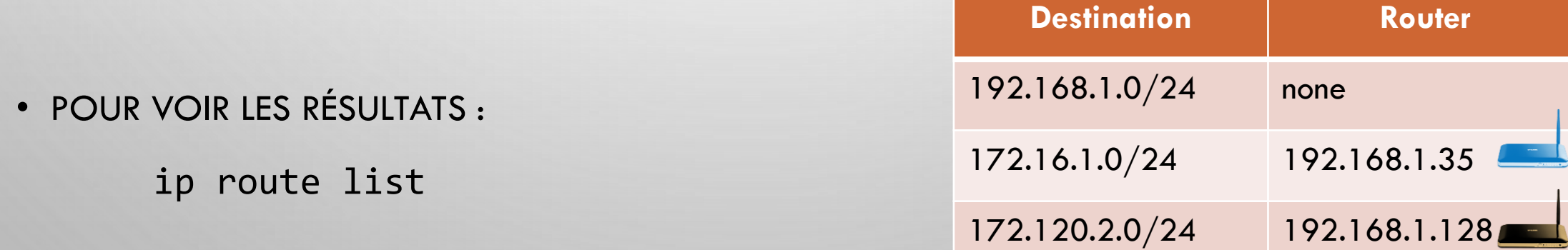

#### UNE MEILLEURE SOLUTION

#### Solution précédente : OK mais non-optimale

#### Une meilleure solution serait de :

**Choisir routeur par défaut PCA** **Ce router décide le routage plus loin**

**PLUS FACILE** : routage plus facile à modifier

#### **PLUS FLEXIBLE** :

routage modifiable selon besoins et routeurs

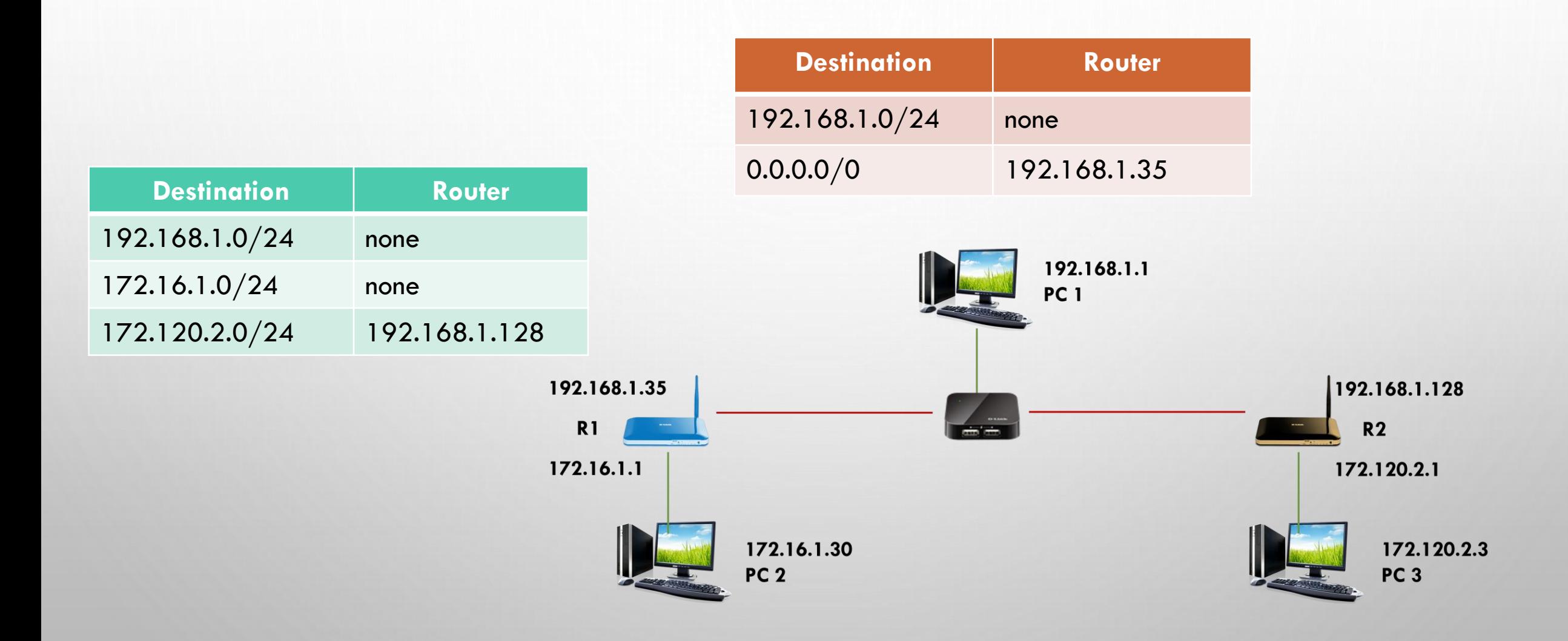

#### IMPLEMMENTER CETTE SOLUTION

• POUR PC 1 : UN ROUTAGE PAR DÉFAUT

ip route add default via 192.168.1.35

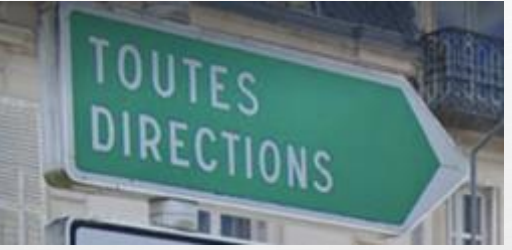

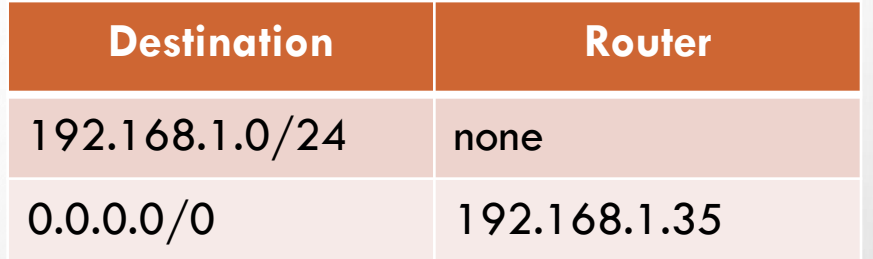

• POUR ROUTEUR R1 :

ip route add 172.120.2.0/24 via 192.168.1.128

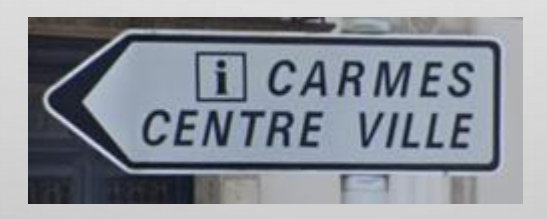

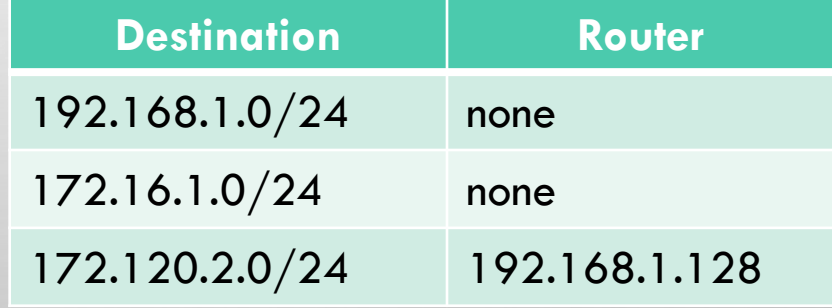

## ROUTE PAR DÉFAUT VS ROUTE SPÉCIFIQUE

- ROUTE PAR DÉFAUT :
	- Typique machines utilisateurs (PCA, PCB, Serveur)
	- Peut indiquer une route "principale" pour un routeur (ex. la route vers l'Internet)

- ROUTE SPÉCIFIQUE :
	- En général utilisée pour les routeurs, pour indiquer une route secondaire

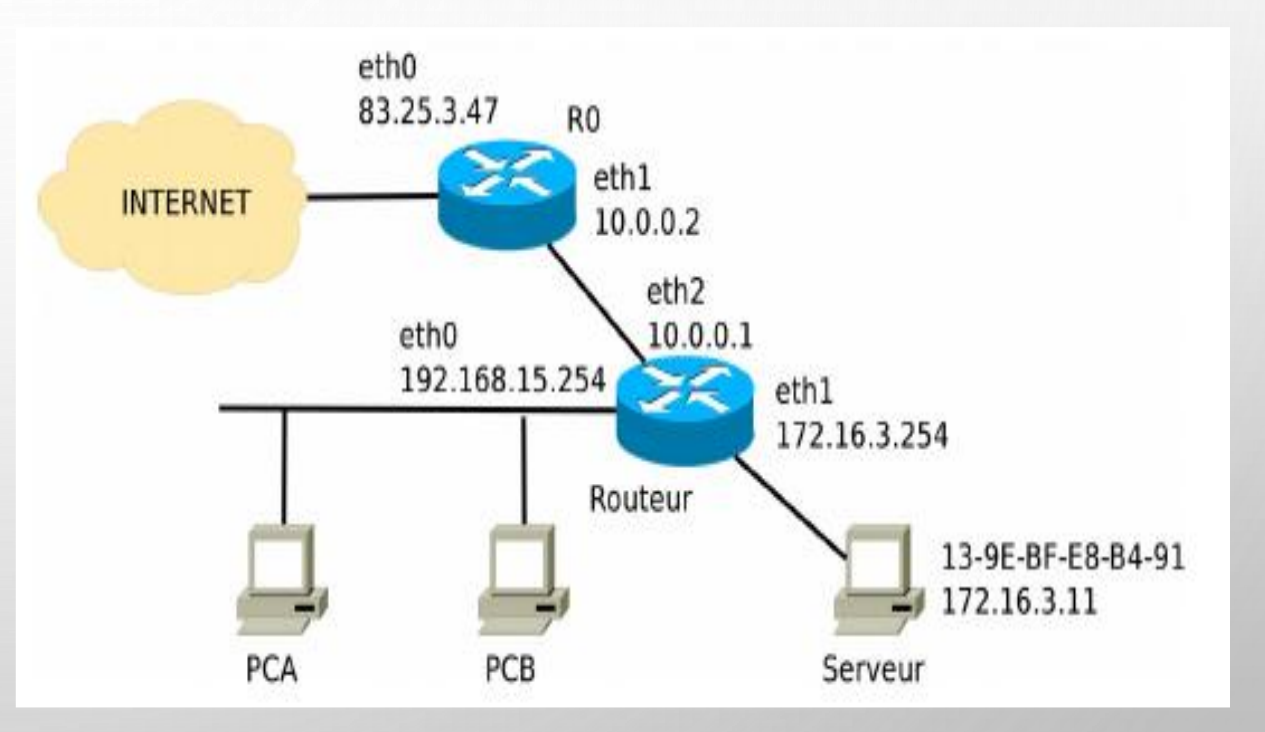

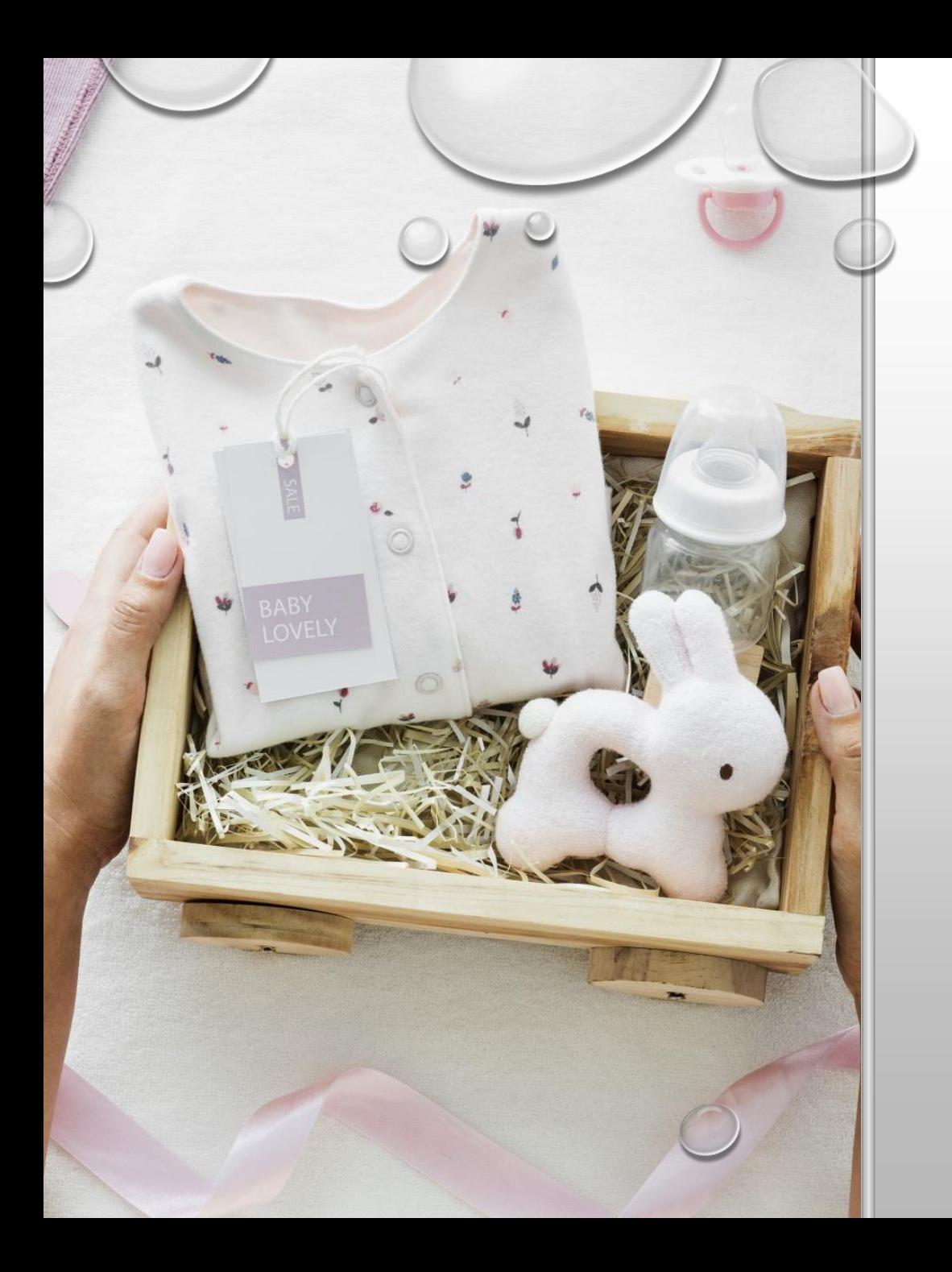

# COUCHE RÉSEAU : ENVOYER UN **PACKET**

### ENVOI INTER-RÉSEAU : 2 ÉTAPES

PROBLÉMATIQUE : comment @2 (**@8**) peut-il envoyer un message à **@6** (**@5**) ?

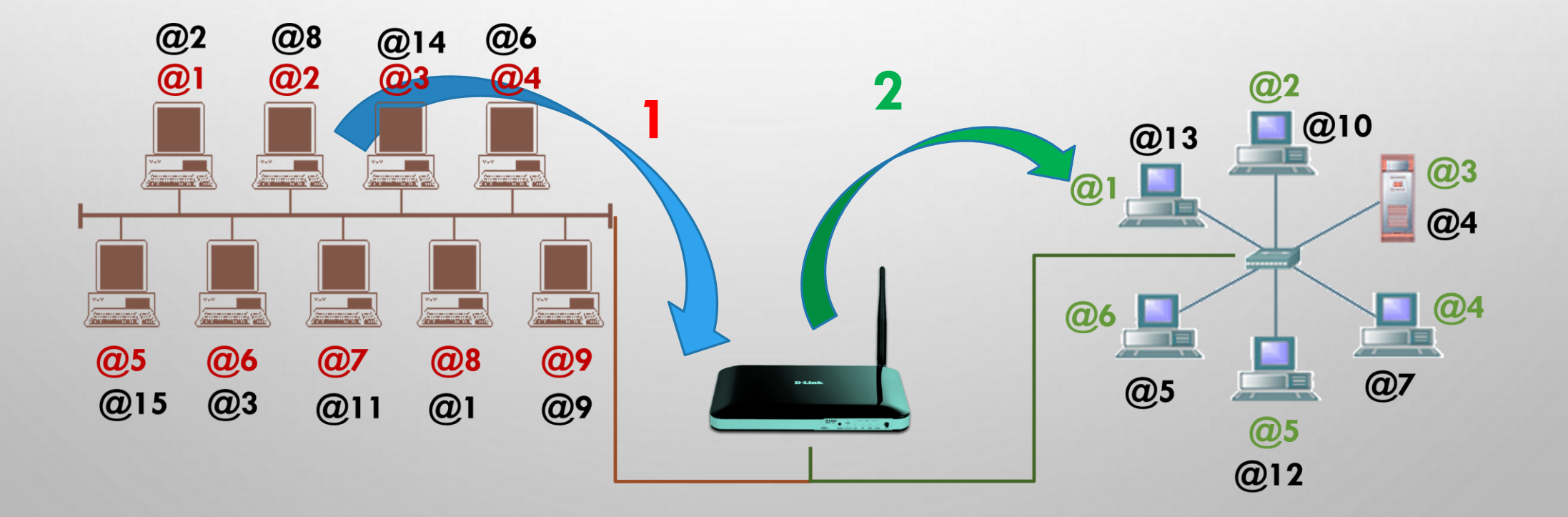

### TRANSMISSION INTER-RÉSEAUX

- DEUX ÉTAPES DE TRANSMISSION INTRA-RÉSEAU
- ENCAPSULATION : >> IP >> ETHERNET 2

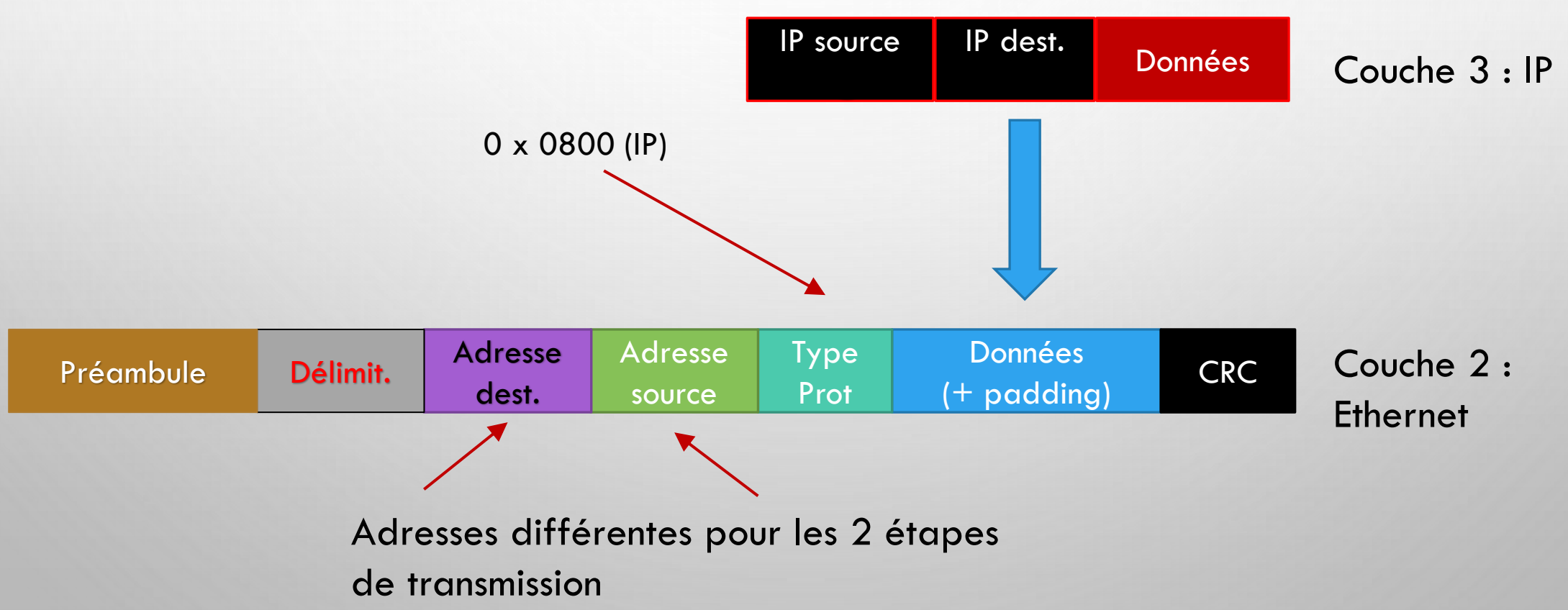

### TRANSMISSION INTER-RÉSEAUX

• PREMIÈRE ÉTAPE DE TRANSMISSION :  $@IP = @8, @MAC = @2 \rightarrow PASSERELLE$ 

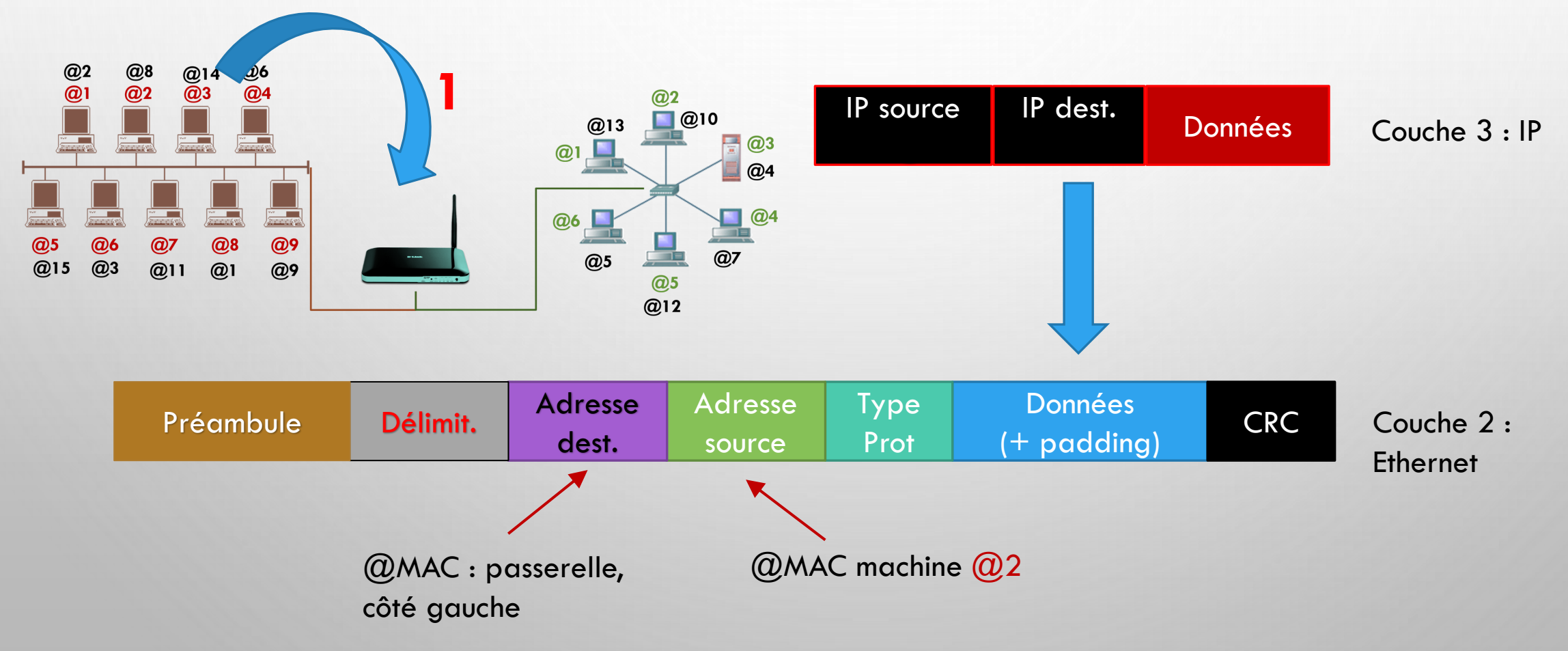

#### TRANSMISSION INTER-RÉSEAUX

• DEUXIÈME ÉTAPE : PASSERELLE  $\rightarrow$  @IP = @5, @MAC = @6

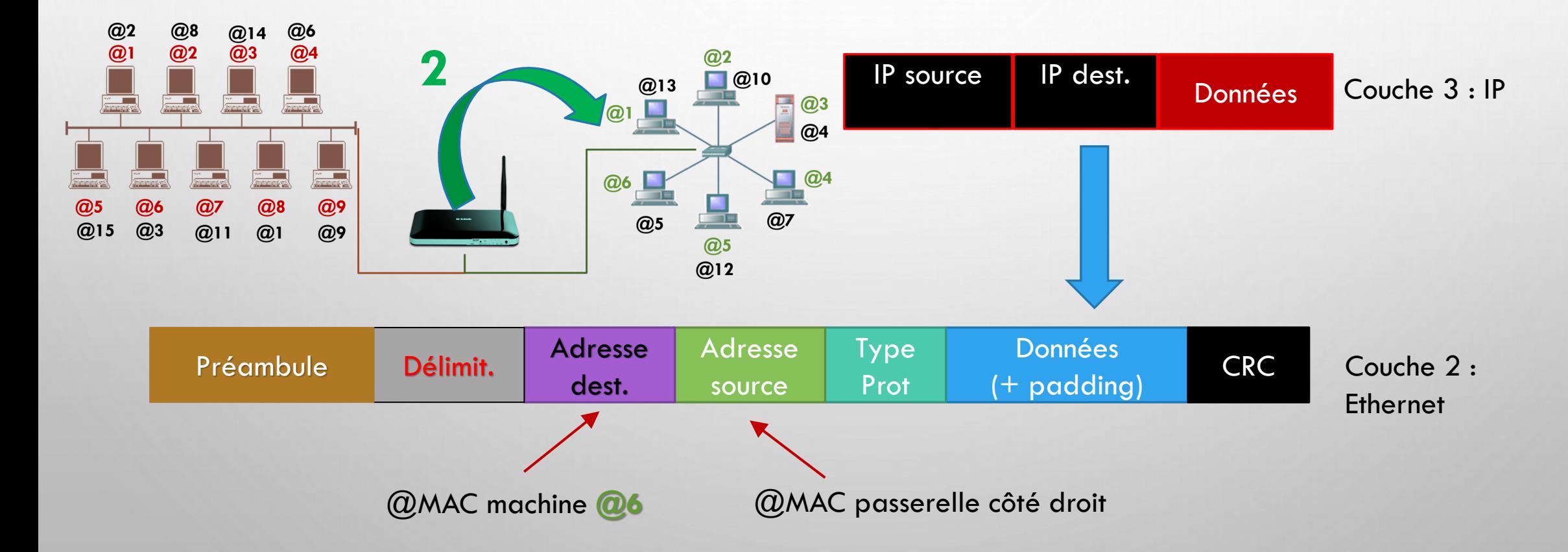

#### ASSOCIATION ADRESSES MAC/IP

Comment savoir quelle adresse MAC correspond à quelle adresse IP ?

- Protocole ARP, couche 2
- Ne peut s'exécuter que dans un seul réseau (DC)
- Exécuté par une machine cherchant une  $@$  MAC à partir d'une  $@$ IP et une machine qui connaît l'@MAC cherchée

#### ARP : 2 types de messages : requête, réponse, encapsulées en **Ethernet**

- En-tête spécifique ARP
- Chaque message ARP spécifie :
	- Machine src : @MAC, @IP
	- Machine dst: @MAC
	- Machine "cible" : @MAC, @IP

#### En-tête ARP

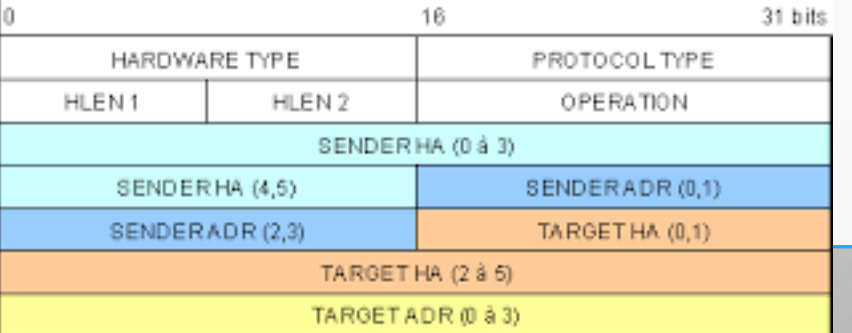

#### ASSOCIATION ADRESSES MAC/IP

Situation : Machine A (@IP  $ip_A$  @MAC  $mac_A$ ) cherche @MAC de la machine B ( $ip_B$ )

Machine C ( $ip<sub>C</sub>$ ,  $mac<sub>C</sub>$ ) connaît la réponse

ARP requête :

Machine src : MAC  $mac_A$ , IP  $ip_A$ 

❖ Machine dst : MAC broadcast : FF:FF:FF:FF:FF:FF : broadcast intra-réseau !

❖ Machine cible : @MAC inconnue 00:00:00:00:00:00

#### ARP réponse :

- Machine src : MAC  $mac_C$  , IP  $ip_C$
- Machine dst : MAC  $mac_A$
- Machine cible :  $@$ MAC  $mac_B$  , IP  $ip_B$

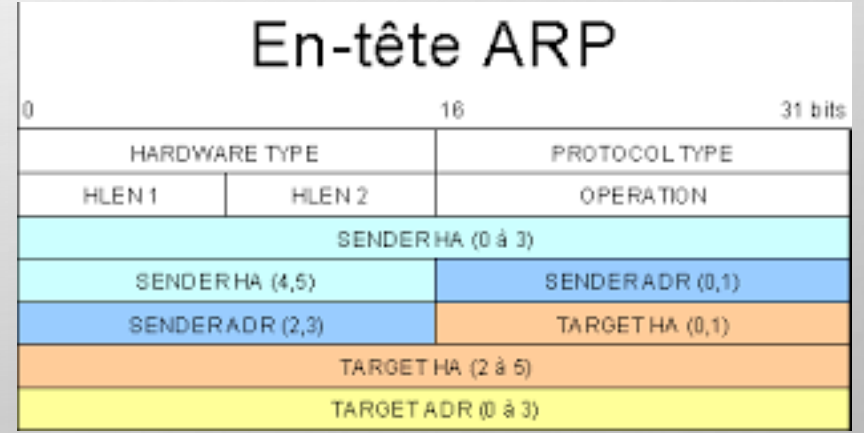

### ICMP : DÉBOGAGE À LA COUCHE 3

- SUPPOSONS UNE ERREUR DE TRANSMISSION À L'ÉTAPE 2
- UN MESSAGE D'ERREUR EST ENVOYÉ PAR LA PASSERELLE À L'EXPÉDITEUR (MESSAGE ICMP)

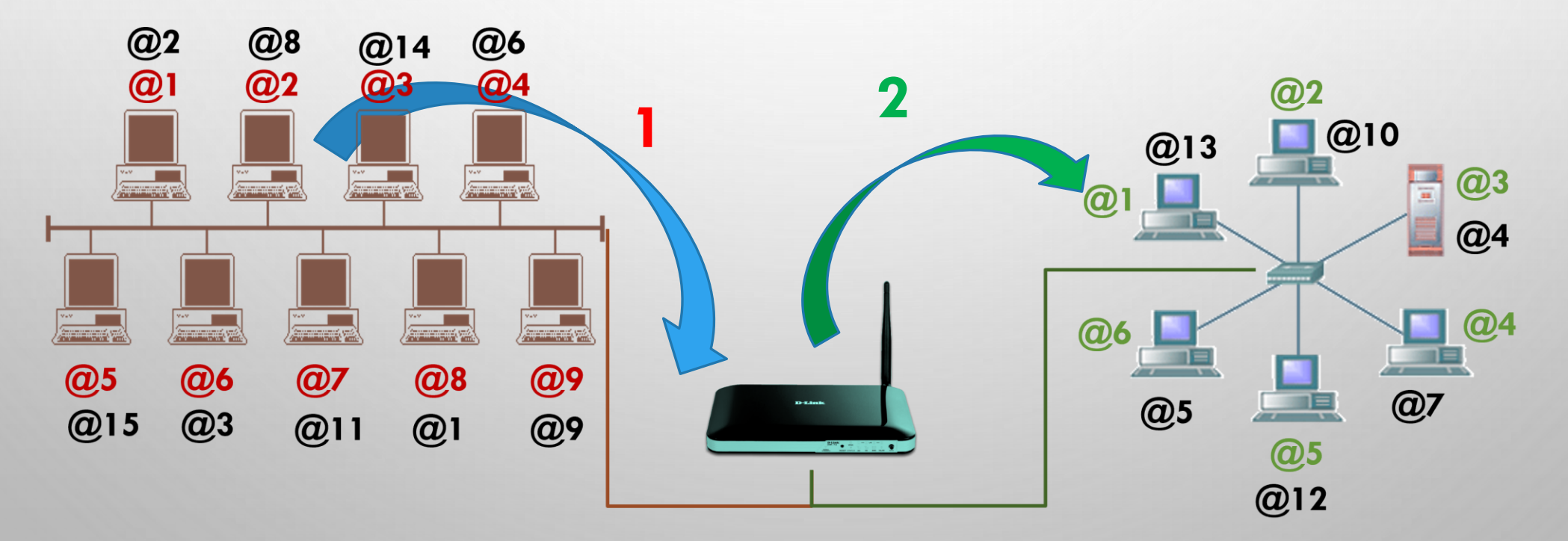

#### UN MESSAGE ICMP

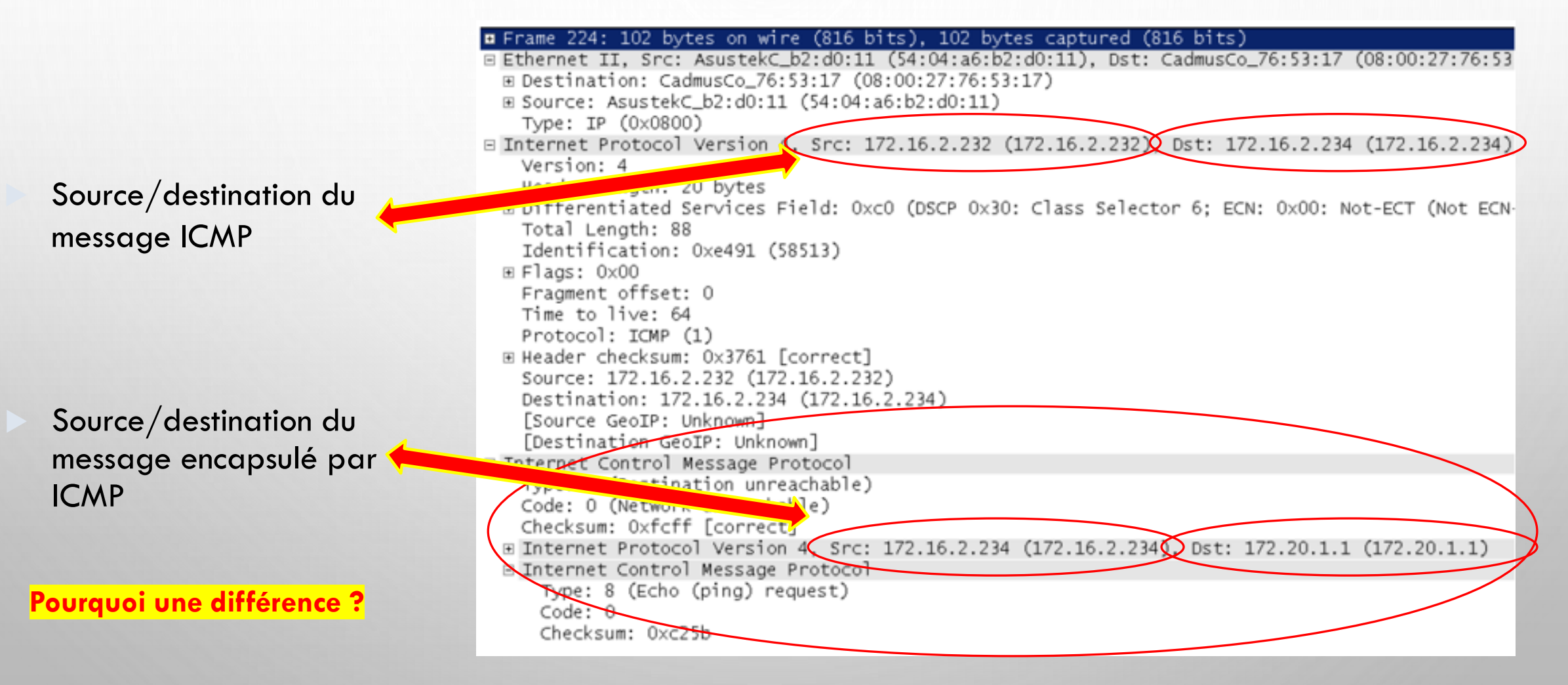

### UN MESSAGE ICMP

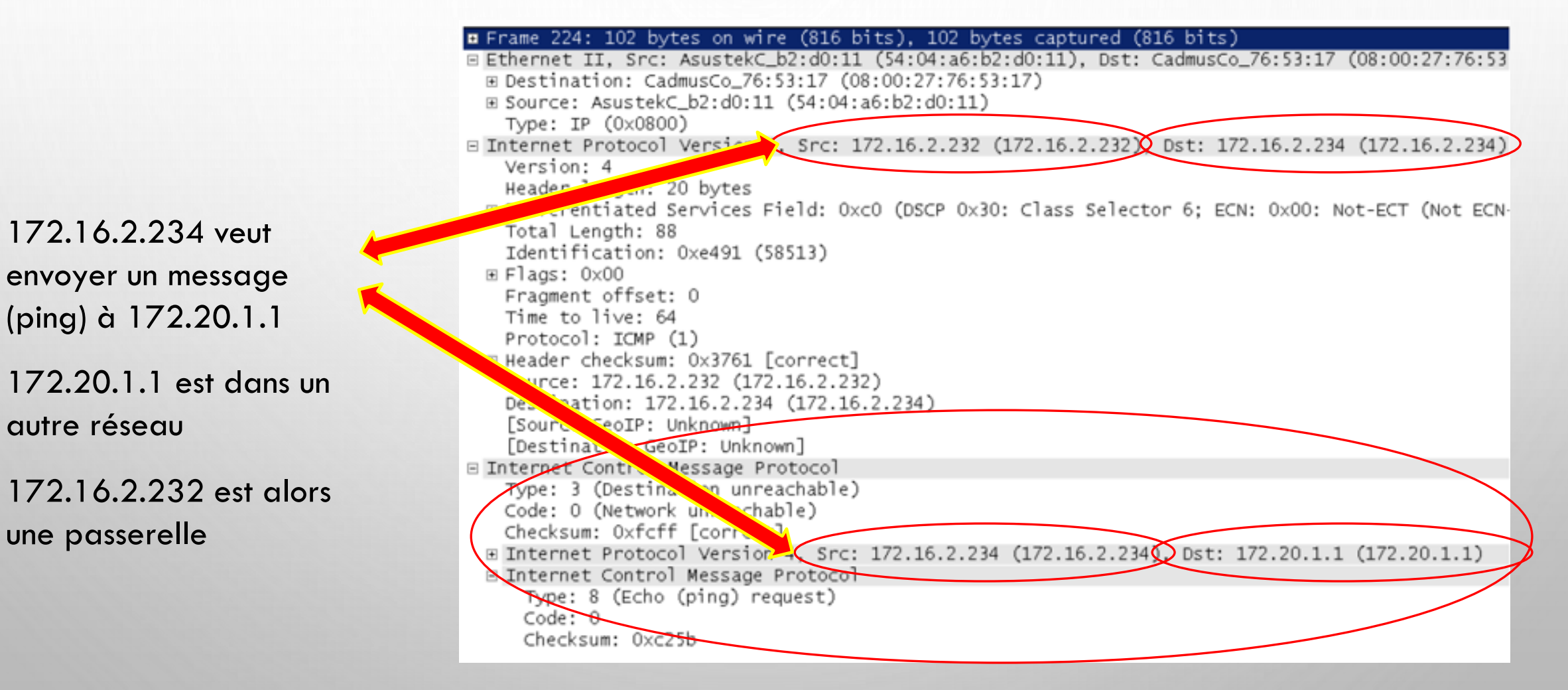

#### UN MESSAGE ICMP

#### **¤** Frame 224: 102 bytes on wire (816 bits). 102 bytes captured (816 bits) E Ethernet II, Src: AsustekC\_b2:d0:11 (54:04:a6:b2:d0:11), Dst: CadmusCo\_76:53:17 (08:00:27:76: ⊞ Destination: CadmusCo\_76:53:17 (08:00:27:76:53:17) ⊞ Source: AsustekC\_b2:d0:11 (54:04:a6:b2:d0:11) Type: IP (0x0800) □ Internet Protocol Version 4, Src: 172.16.2.232 (172.16.2.232), Dst: 172.16.2.234 (172.16.2.234) Version: 4 Header length: 20 bytes E Differentiated Services Field: 0xc0 (DSCP 0x30: Class Selector 6: ECN: 0x00: Not-ECT (Not ECN- Type et code de l'erreur Total Length: 88 Identification: 0xe491 (58513) signallée par ICMP E Flags: 0x00 Fragment offset: 0 Time to live: 64 Protocol: ICMP (1) ⊞ Header checksum: 0x3761 [correct] Source: 172.16.2.232 (172.16.2.232) estination: 172.16.2.234 (172.16.2.234) unce GeoIP: Unknown] [De ination GeoIP: Unknown] E Internet Control Message Protocol Message qui a causé le Type: 3 (Destination unreachable) Code: 0 (Network unreachable) problème **Checksum:** 0xfcff [correct] E Internet Protocol Version 4, Src: 172.16.2.234 (172.16.2.234), Dst: 172.20.1.1 (172.20.1.1) ⊟ Int<u>ernet <del>Control Message Pr</del>ot</u>ocol Type: 8 (Echo (ping) request)  $Code: 0$ Checksum: 0xc25b

11

#### UN MESSAGE ICMP

#### **¤** Frame 224: 102 bytes on wire (816 bits), 102 bytes captured (816 bits) E Ethernet II, Src: AsustekC\_b2:d0:11 (54:04:a6:b2:d0:11), Dst: CadmusCo\_76:53:17 (08:00:27:76:53 ⊞ Destination: CadmusCo\_76:53:17 (08:00:27:76:53:17) ⊞ Source: AsustekC\_b2:d0:11 (54:04:a6:b2:d0:11) Type: IP (0x0800) □ Internet Protocol Version 4, Src: 172.16.2.232 (172.16.2.232), Dst: 172.16.2.234 (172.16.2.234) Version: 4 Header length: 20 bytes E Differentiated Services Field: 0xc0 (DSCP 0x30: Class Selector 6: ECN: 0x00: Not-ECT (Not ECN-Total Length: 88 Identification: 0xe491 (58513) ⊞ Flags: 0x00 Fragment offset: 0 Time to live: 64 Protocol: ICMP (1) E Header checksum: 0x3761 [correct] Source: 172.16.2.232 (172.16.2.232) Destination: 172.16.2.234 (172.16.2.234) [Source GeoIP: Unknown] [Destination GeoIP: Unknown] E Internet Control Message Protocol Type: 3 (Destination unreachable) Code: 0 (Network unreachable) Checksum: 0xfcff [correct] E Internet Protocol Version 4, Src: 172.16.2.234 (172.16.2.234), Dst: 172.20.1.1 (172.20.1.1) Internet Control Message Protocol Type: 8 (Echo (ping) request) Code: 0 Checksum: 0xc25b

Problème :

Ping envoyé par

172.16.2.234

On n'a pas pu contacter ce réseau !

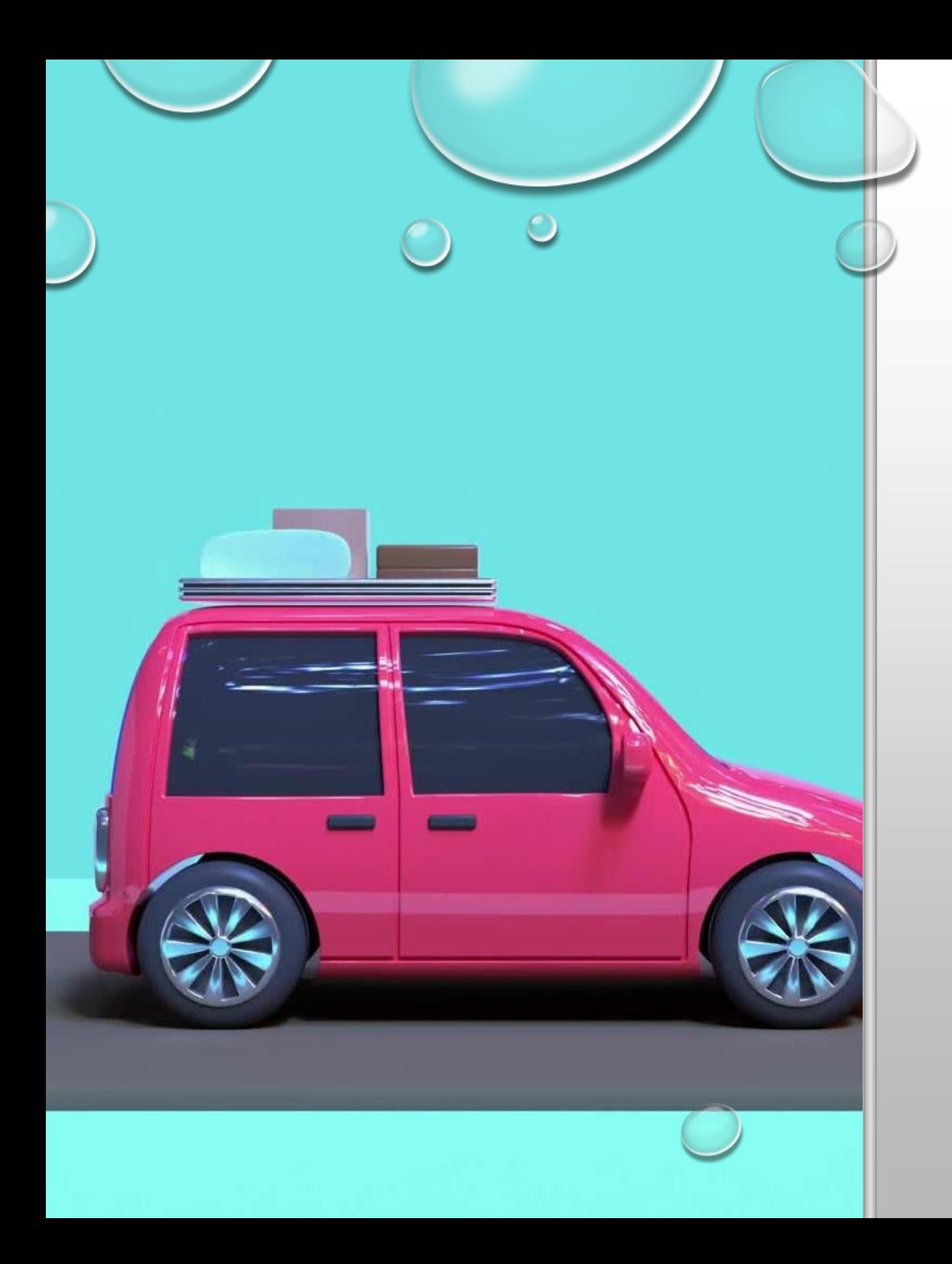

## LA COUCHE TRANSPORT

#### LA COUCHE TRANSPORT

#### **La couche transport**

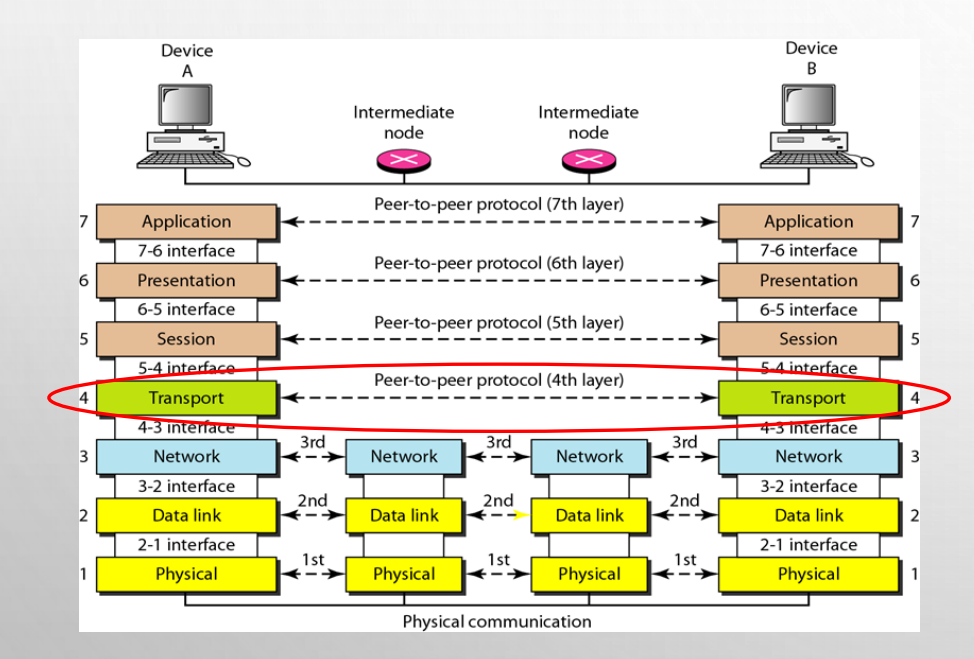

**Objectif** : la fiabilité des communications

Couche transport : des sessions

Sessions de communication : flow bidirectionnel

Fiabilité : accusé de réception/renvoi

Notion de service et protocole client/serveur

**À cette couche : transmissions fiables, ports, protocoles UDP, TCP**

### LA PROBLÉMATIQUE DES PORTS

• DEUX ORDINATEURS PEUVENT ÉCHANGER DES MESSAGES CONCERNANT PLUSIEURS SERVICES

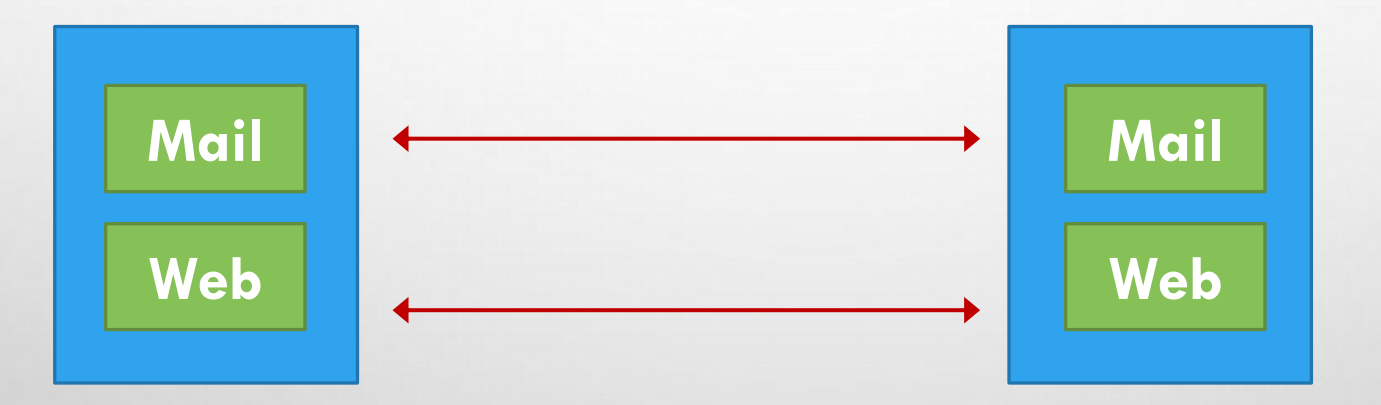

- UN SERVEUR PEUT HÉBERGER PLUSIERUS SERVICES
- ON VEUT QUE LE BON MESSAGE SOIT TRAITÉ PAR LE BON SERVICE

#### SOLUTION : LES PORTS

• CHAQUE SERVICE = UN NOUVEAU "PORT"

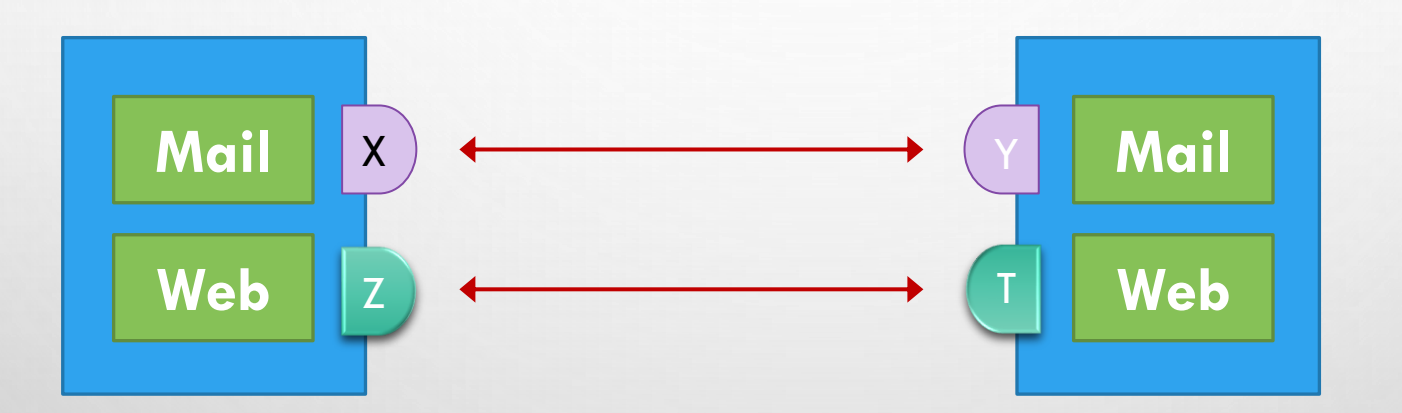

- $\cdot$  1 PORT = 16 BITS
- IL Y A DES PORTS RÉSERVÉS
- 1 APPLICATION  $\leftarrow \rightarrow$  (ADRESSE IP, PROTOCOLE, PORT)

#### LE PROTOCOLE UDP

- Protocole basique de la couche transport
- Messages = datagrammes (d'où UDP = User Datagram Protocol)
- Spécifie le port source/destination
	- Peu de fiabilité garantie en dehors d'une checksum

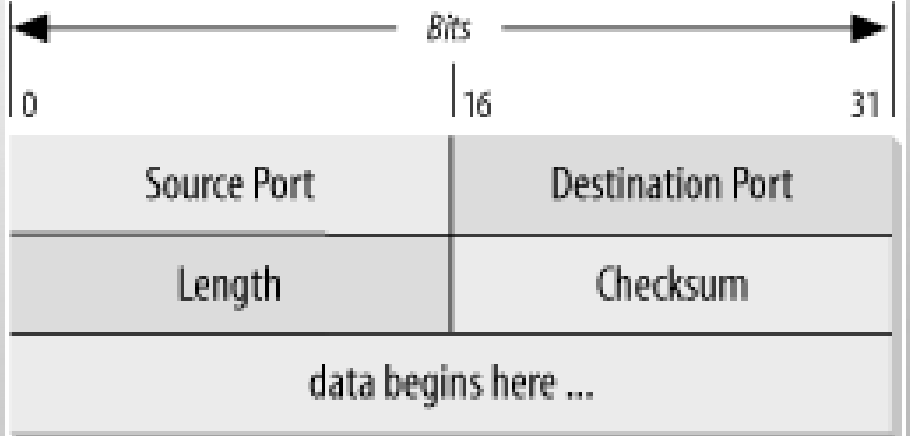

#### ENCAPSULATION

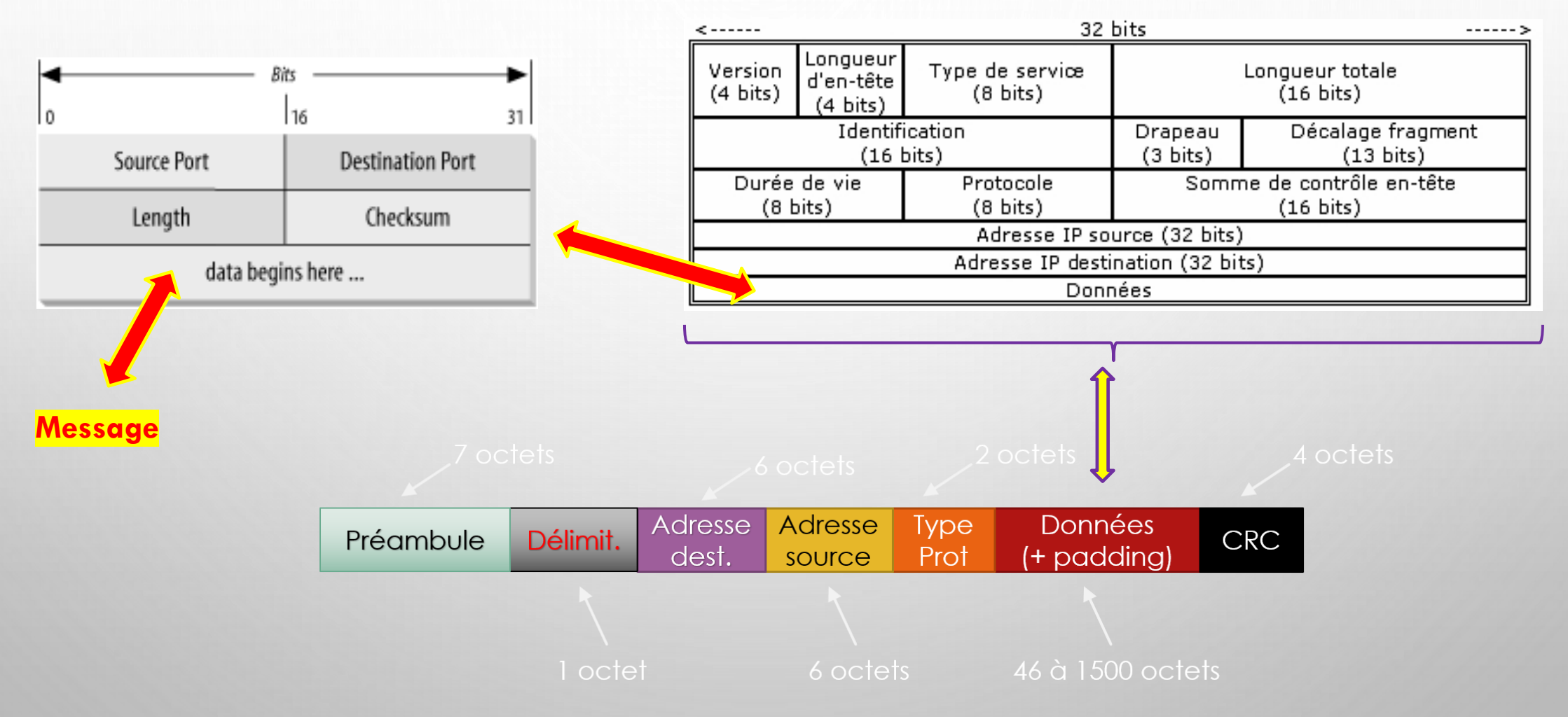

#### LA TRANSMISSION FIABLE : TCP

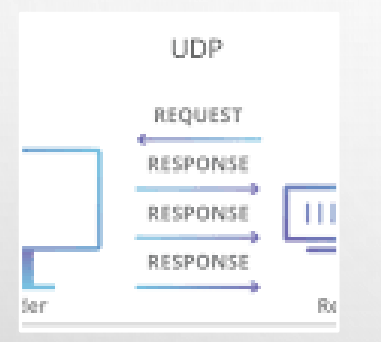

### **UDP permet :**

Séparation messages par service : ports Messages encapsulés : IP, puis Ethernet Pas de transmission fiable

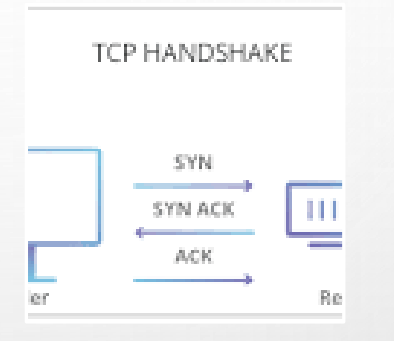

#### **TCP permet :**

Transmission ordonnée des flux Correction d'erreurs Transmission confirmée de messages

#### CONNEXION TCP

- LA CONNEXION S'OUVRE AVEC UNE SUITE DE MESSAGES
	- PUIS LES DEUX MACHINE ÉCHANGENT DES MESSAGES ET CONFIRMENT LEUR RÉCEPTION

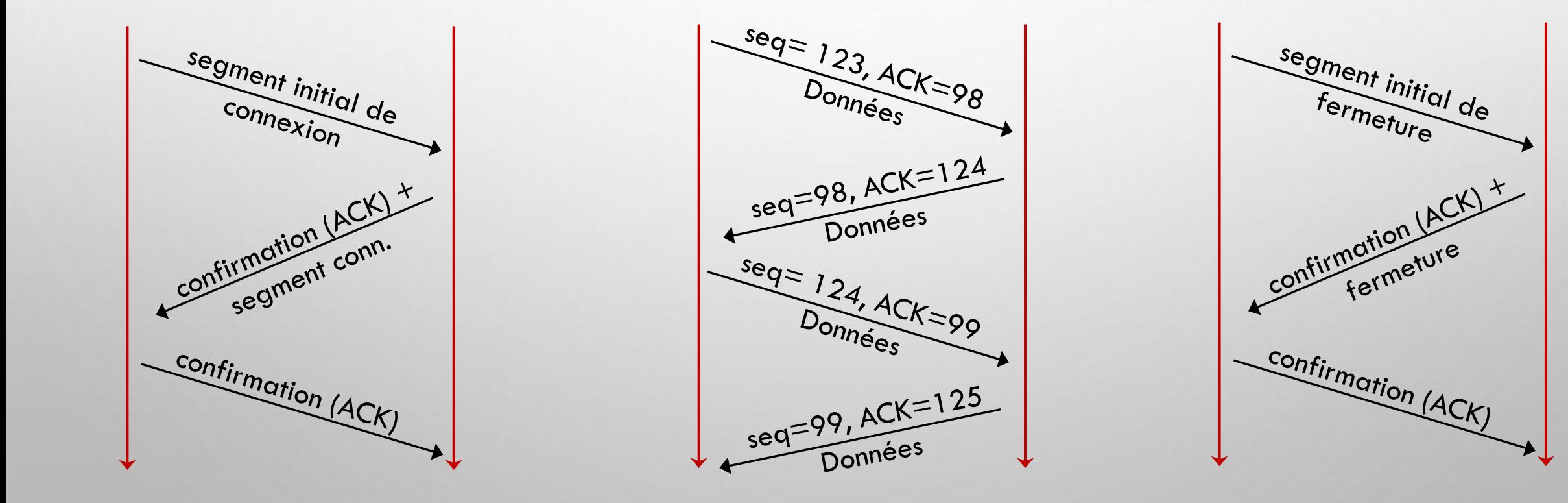

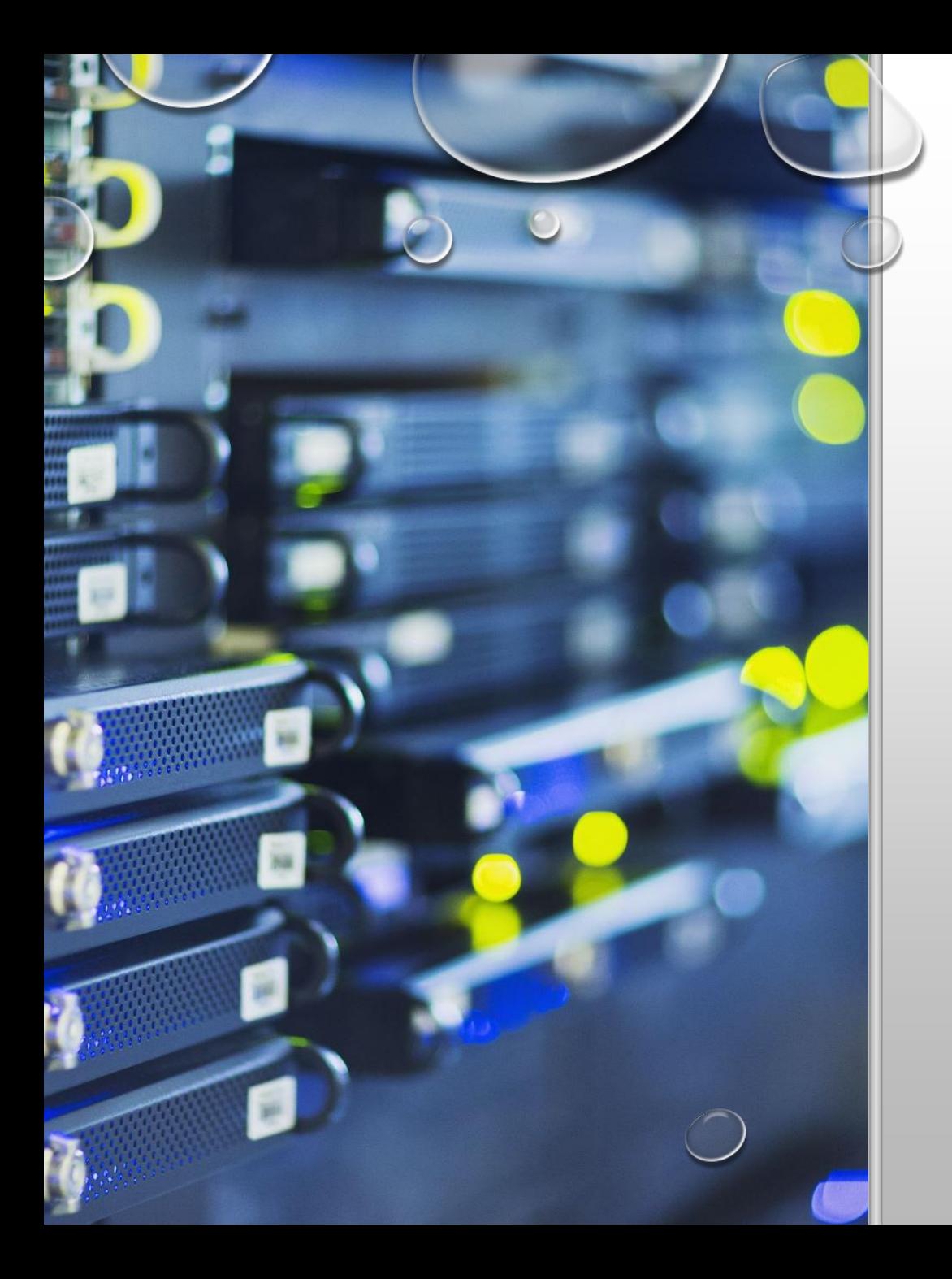

# PROTOCOLES CLIENT-SERVEUR

(COUCHE 7)

### CLIENT, SERVEUR

• PROTOCOLE CLIENT-SERVEUR :

❖ Les messages passent entre une machine client et une machine serveur

- MACHINE SERVEUR :
	- ❖ Toujours à l'écoute, souvent sur un port standard
	- ❖ Peut se connecter à un client
	- ❖ Peut jouer également le rôle d'un client
- MACHINE CLIENT :

❖Contacte le serveur (typiquement port non-standard)

#### LA COMMANDE SS

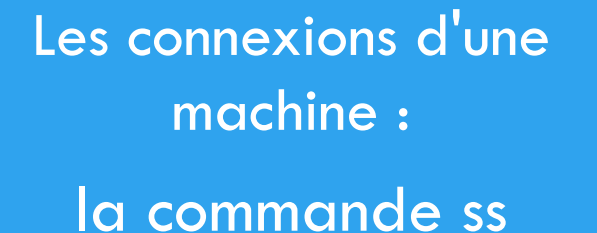

- Connexions liées à des protocoles différents (applications différentes)
- Statut : à l'écoute, en cours, en cours de finir...

#### **Paramétrisation**

- ss -ln ports écoute (en format numérique)
- ss -uan toute connexion sur udp, format numérique
- ss -tn connexions sur TCP, format numérique

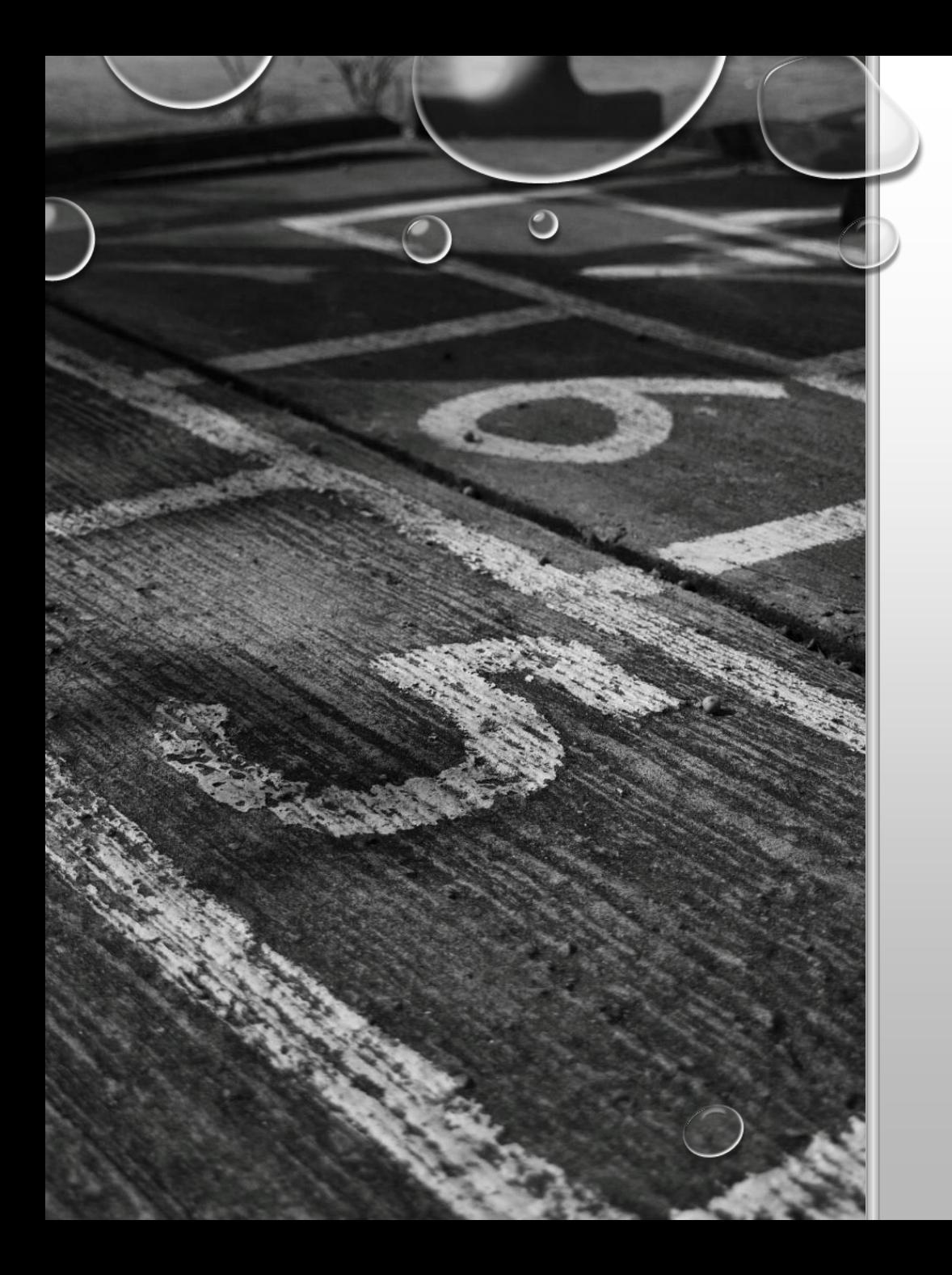

## LE PROTOCOLE **DHCP**

### 13

## PROBLÉMATIQUE

- On arrive dans un nouvel environnement (campus, hôtel, maison d'un ami…)
- On veut se connecter à son réseau
	- Une fois connectés, nous allons faire partie de son réseau
	- L'adresse physique ne change pas, mais on a une nouvelle adresse IP
- Pour la plupart on choisit de le faire automatiquement

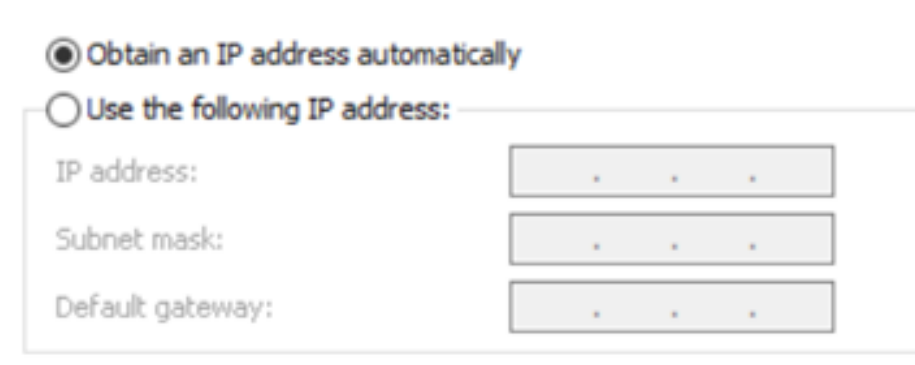

#### $14$

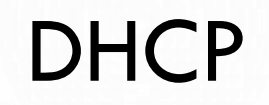

- UN SERVEUR QUI DISTRIBUE AUTOMATIQUEMENT LA CONFIGURATION IP :
	- ADRESSE IP + MASQUE RÉSEAU
	- PASSERELLE PAR DÉFAUT (ROUTAGE)
	- MISE À JOUR DU SERVEUR DNS
- · C'EST L'ISP QUI S'EN OCCUPE
	- · GESTION CENTRALISÉE DU RÉSEAU
- · 4 ÉTAPES

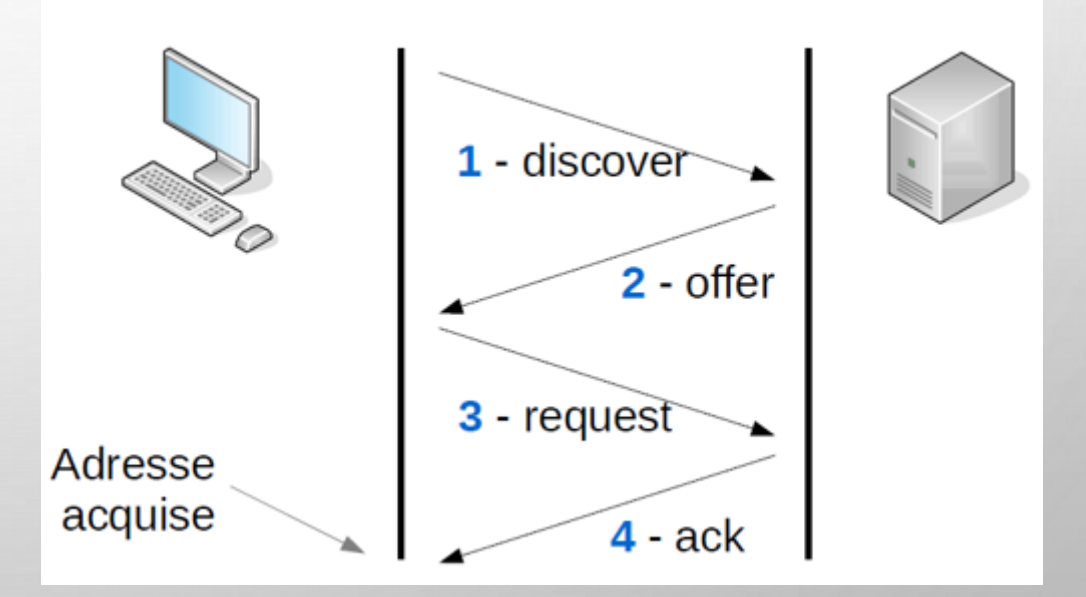

#### ETAPE 1 : DISCOVER

#### • LE NOUVEAU ORDINATEUR VEUT RECEVOIR UNE ADRESSE IP

- IL NE CONNAÎT PAS SON ADRESSE IP
- IL FAIT UN BROADCAST

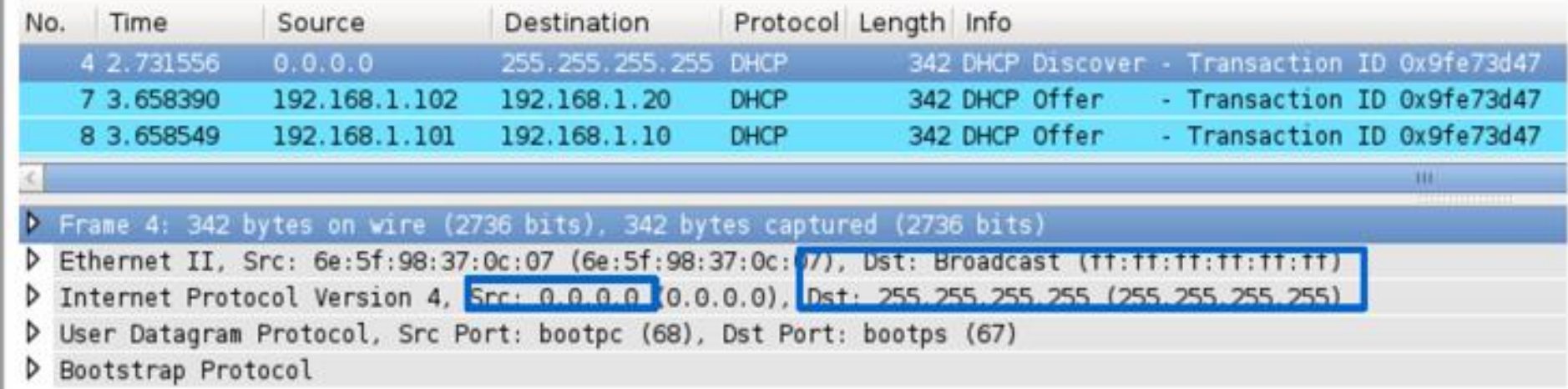

#### ETAPE 2 : OFFER

#### • LE SERVEUR DHCP A REÇU SON MESSAGE ET LUI PROPOSE UNE ADRESSE IP

#### • CETTE OFFERTE EST LIMITÉE POUR UN NOMBRE DE MINUTES INITIELLEMENT

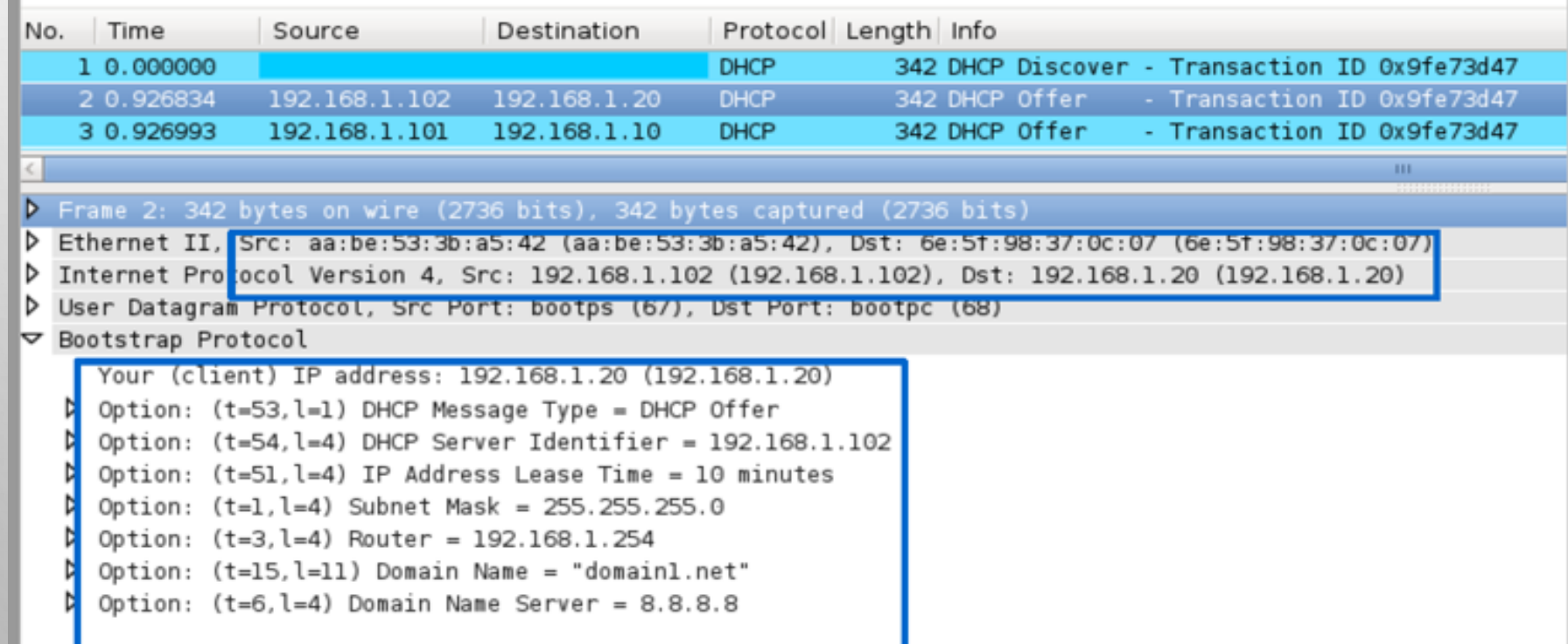

#### ETAPE 3 : REQUEST

#### • LE NOUVEL ORDINATEUR CHOISIT DE DEMANDER L'ADRESSE QU'ON LUI A DONNÉ

#### • L'ADRESSE NE VA PLUS EXPIRER

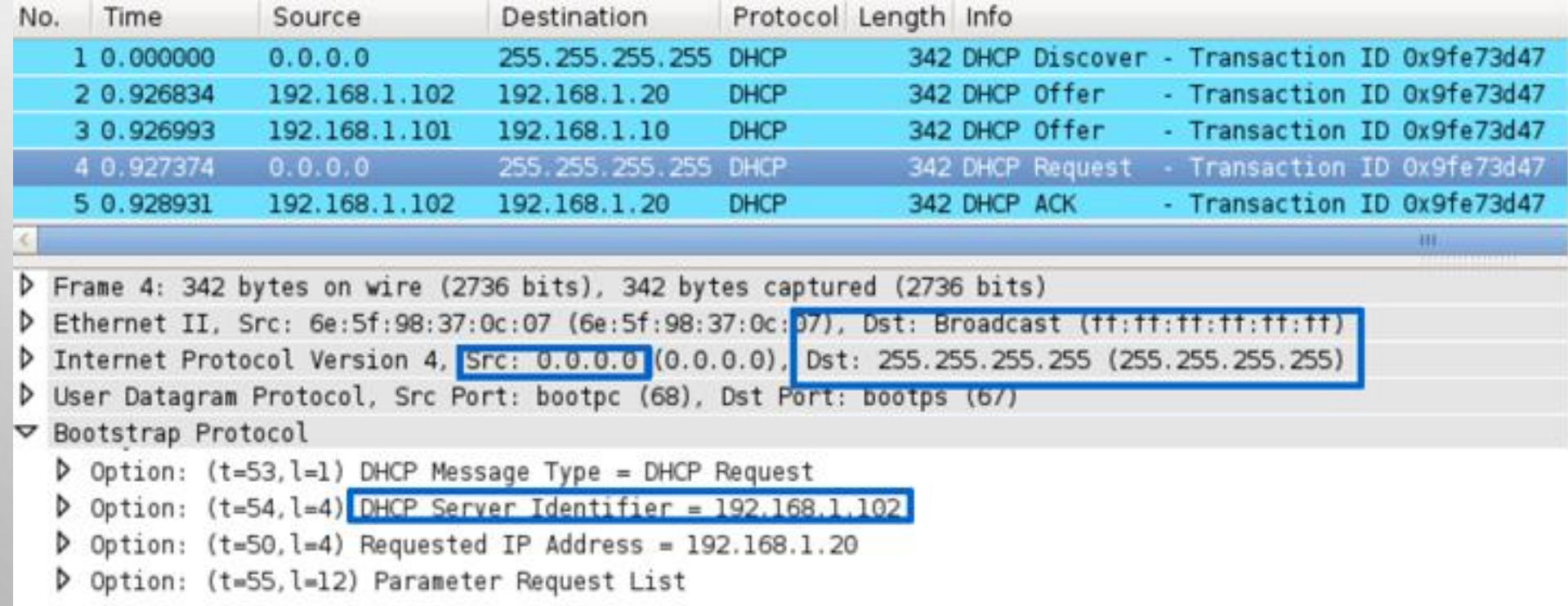

#### ETAPE 4 : ACKNOWLEDGEMENT

#### • LE SERVEUR CONFIRME L'ALLOCATION DE LA NOUVELLE CONFIG. IP

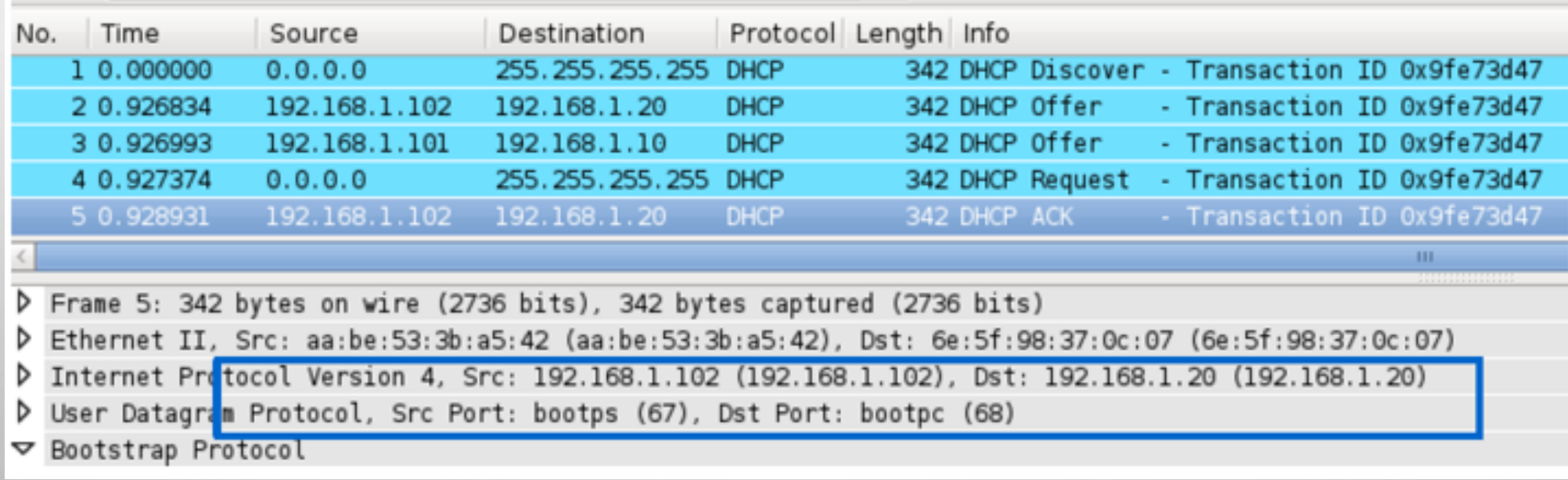

### CONFIGURATION DHCP

- CÔTÉ SERVEUR :
	- ❖Configuration fichier dhcpd.conf
		- ❖ Spécifier sur quelle interface on fiat DHCP
		- ❖ Spécifier : plage d'adresses à utiliser, optionnellement quel routeur à utiliser, DNS...
- CÔTÉ CLIENT :
	- ❖Obtenir une adresse dynamiquement : dhclient eth0
	- ❖Configuration perenne : fichier /etc/network/interfaces

#### **FICHIER INTERFACES**

#### CONFIGURATION PERENNE DES INTERFACES D'UNE MACHINE  $\bullet$

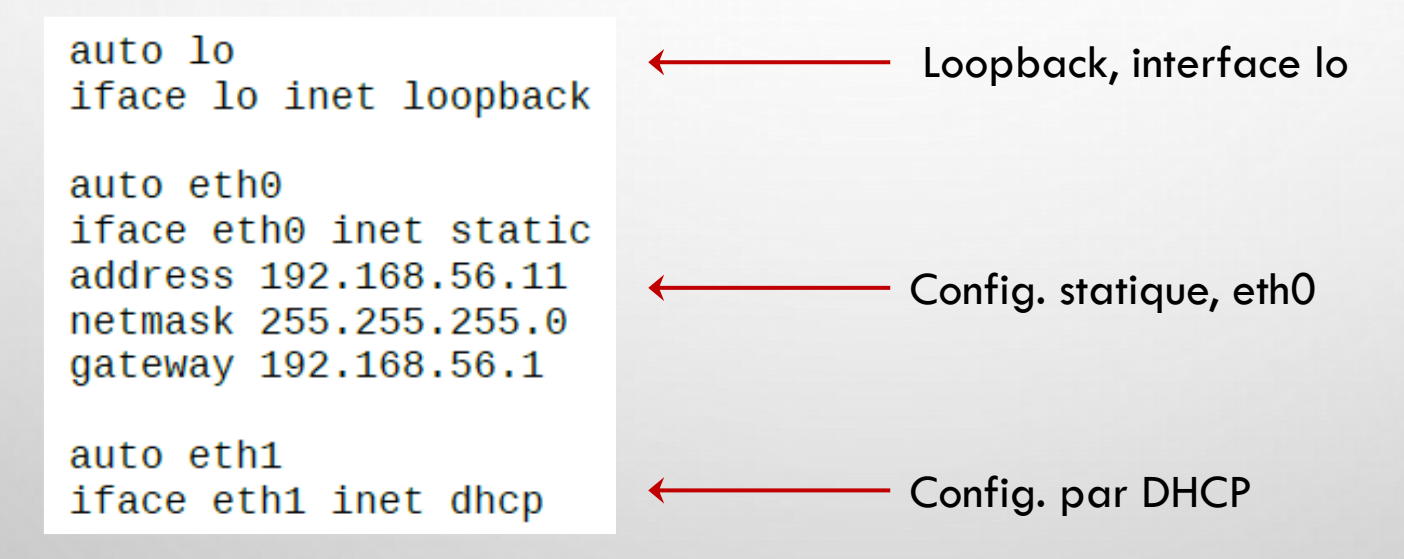

### DIFFÉRENCES DHCP, INTERFACES

#### • LE FICHIER /ETC/NETWORK/INTERFACES INDIQUE :

 $\cdot$  L'adresse IP + routeur de la machine elle-même

❖Pas de possibilité de configuration DNS

#### • LE FICHIER /ETC/DHCP/DHCPD.CONF INDIQUE :

❖Une plage d'adresses IP qui seront données à une machine cherchant une configuration dynamique ❖Un routeur que les machines prenant une config. dynamique peuvent utiliser ❖Un serveur DNS pour ces machines aussi ...

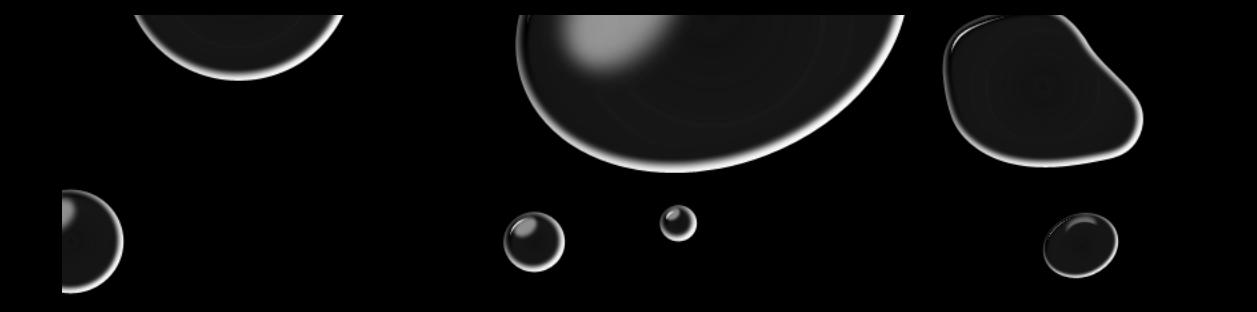

# INTRODUCTION À KATHARÁ

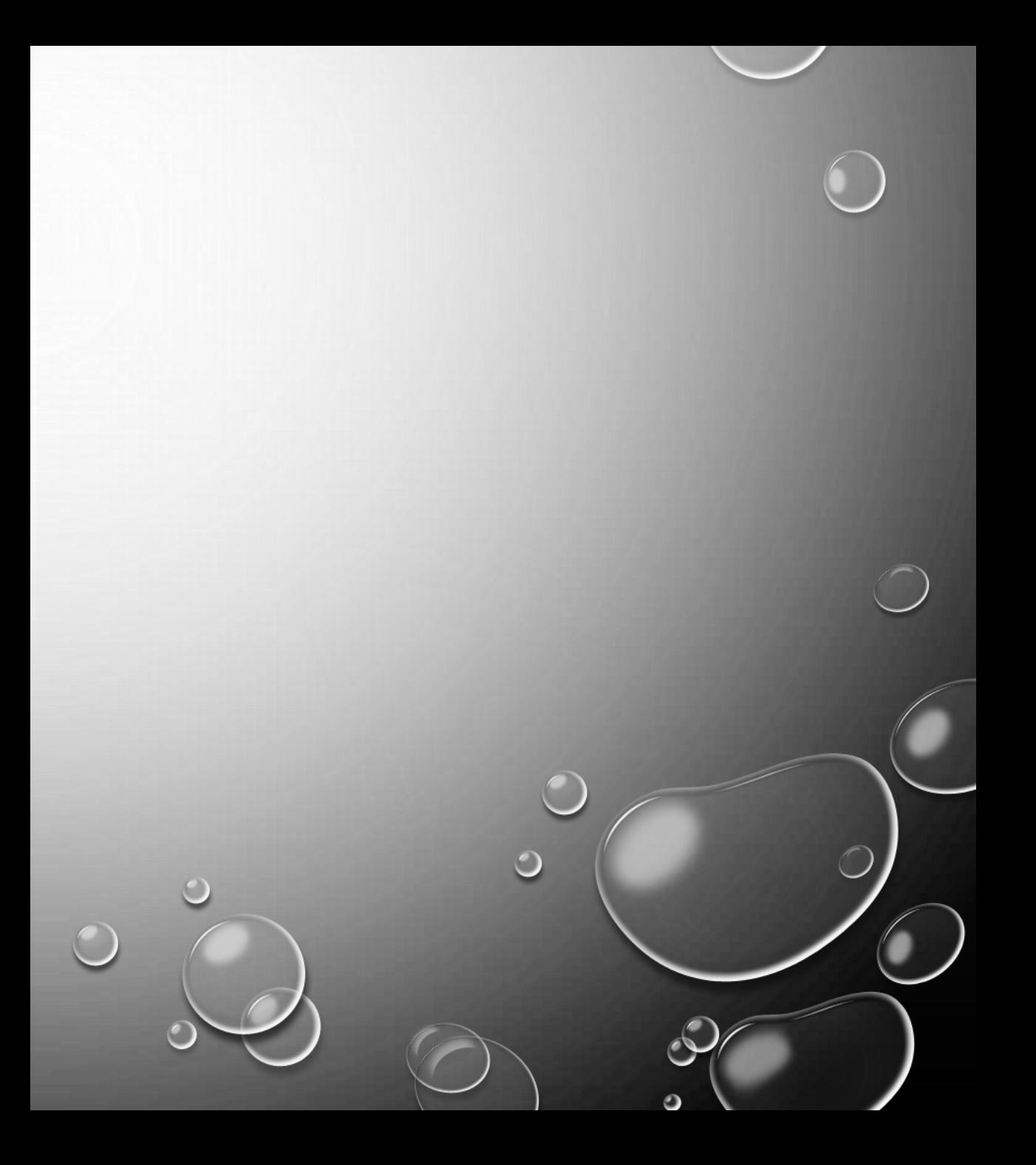

## L'OUTIL KATHARÁ

• PERMET DE SIMULER LE FONCTIONNEMENT DE TOUT UN RESEAU SUR UNE MACHINE

- UN LOGICIEL QUI PERMET DE CRÉER DES CONTAINEURS SUR UNE **MACHINE HÔTE**
	- Chaque containeur est une VM Linux
	- Chaque VM joue le rôle d'un élément d'un réseau : un PC, un routeur, un serveur...
	- Toutes ces VMs sont dans un seul VM dans lequel on exécute Kathará
	- On peut manipuler VM par VM, ou faire toute la simulation fonctionner à partir de Kathará

• CECI NOUS PERMET DE SIMULER LE FONCTIONNEMENT D'UN RÉSEAU EN TOUTE SÉCURITÉ

L'INFRASTRUCTURE AVEC KATHARÁ Lab Kathará Linux user-mode kernel VM PC1 **VM Kathará** Machine hôte VM R1 ......**.......................** 2727-775 VM PC2

 $\boldsymbol{A}$ 

### LES LABS KATHARÁ

• 1 LAB = 1 REPERTOIRE (CRÉÉ EN DÉBUT DU TP)

- LAB KATHARÁ : TOPOLOGIE SPÉCIFIÉE DANS UN FICHIER LAB.CONF
	- Lab.conf indique l'interconnexion physique entre les machines
	- Les machines partageant un réseau/médium physique forment 1 domaine de collision
- 1 MACHINE = 1 MACHINE VIRTUELLE
- DES FICHIERS POUR DÉCRIRE LE COMPORTEMENT DES MACHINES AU START ET À L'ARRÊT

### LA CONFIGURATION D'UN LAB : LAB.CONF

**<nom\_machine>[<#>]** : interface eth<#> de la machine <nom\_machine> **net0, net1** : deux domaines de collision distincts, domain0, domain1

**Dessinez la topologie indiquée par ce script**

Démarrage du lab une fois lab.conf fini : kathara lstart

>> sudo nano lab.conf

pca[0]=net0 pcb[0]=net0 pcb[1]=net1 pcc[0]=net1

#### $11$

#### **LES FICHIERS .STARTUP**

- CHAQUE MACHINE PEUT AVOIR UN FICHIER <NOM MACHINE>.STARTUP
	- UNE INSTRUCTION TYPIQUE DANS UN TEL FICHIER POURAIT ÊTRE

IP ADDRESS ADD 192.168.1.2/24 DEV ETH1

IP LINK SET DEV ETH1 UP

• ARRÊT PROPRE D'UN LAB :

kathara. Iclean

kathara.wipe

### LES TROIS VMS INITIALISÉES

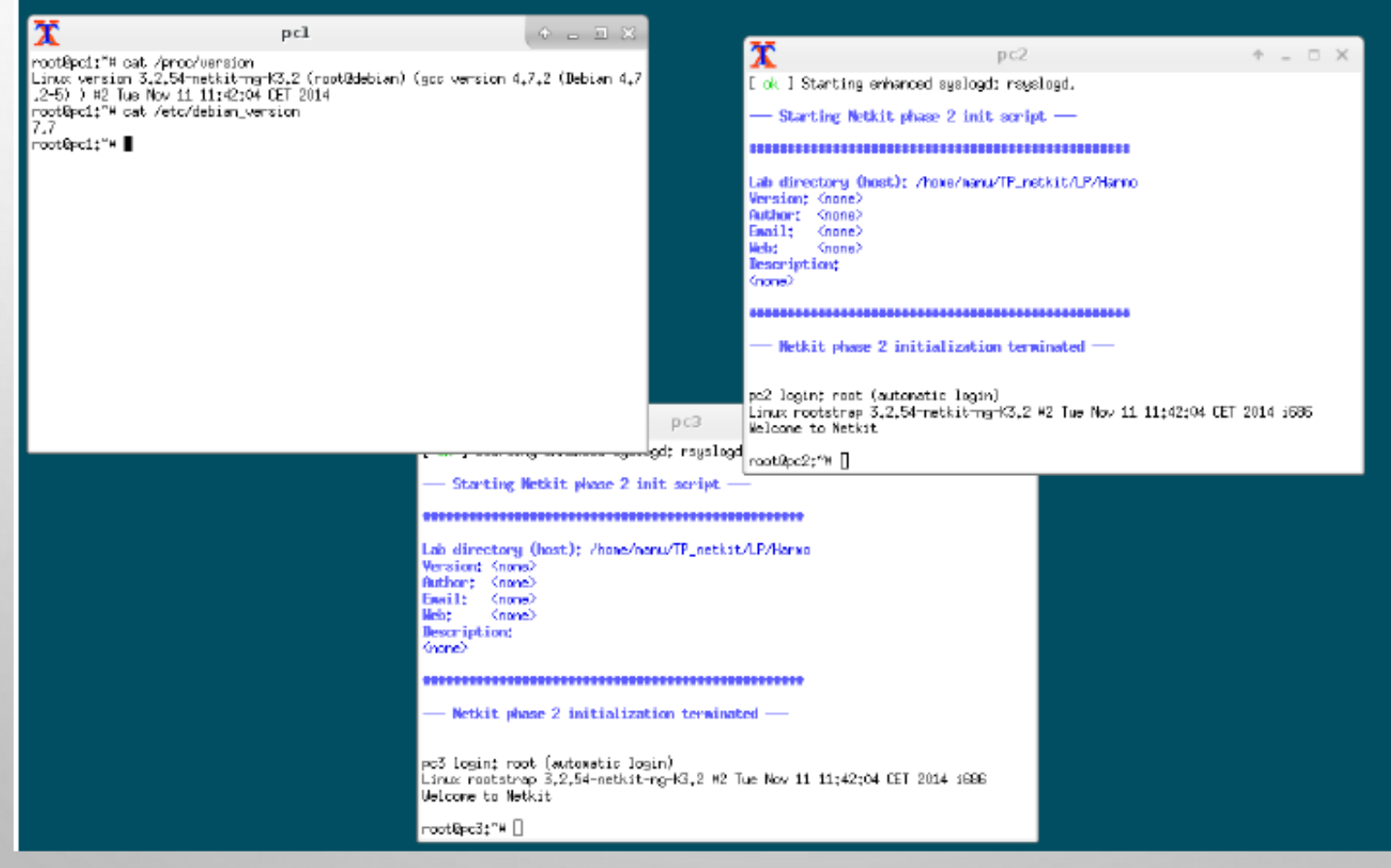

#### UNE CONNEXION INTERNET

- Le logiciel Kathará sert à simuler des configurations de réseau avant de les mettre en pratique
	- Pour anticiper des crashes, des difficultés concernant le routage...

>> sudo nano lab.conf

- Parfois, même pour une simulation il nous faut une connexion Internet
- Faisable en Kathará en utilisant des bridges :
	- Le pont crée sur PCC une nouvelle interface (eth1) avec une adresse de classe B, connectée à une nouvelle interface créée sur la machine hôte

pca[0]=net0 pcb[0]=net0 pcb[1]=net1 pcc[0]=net1 pcc[bridged]=true